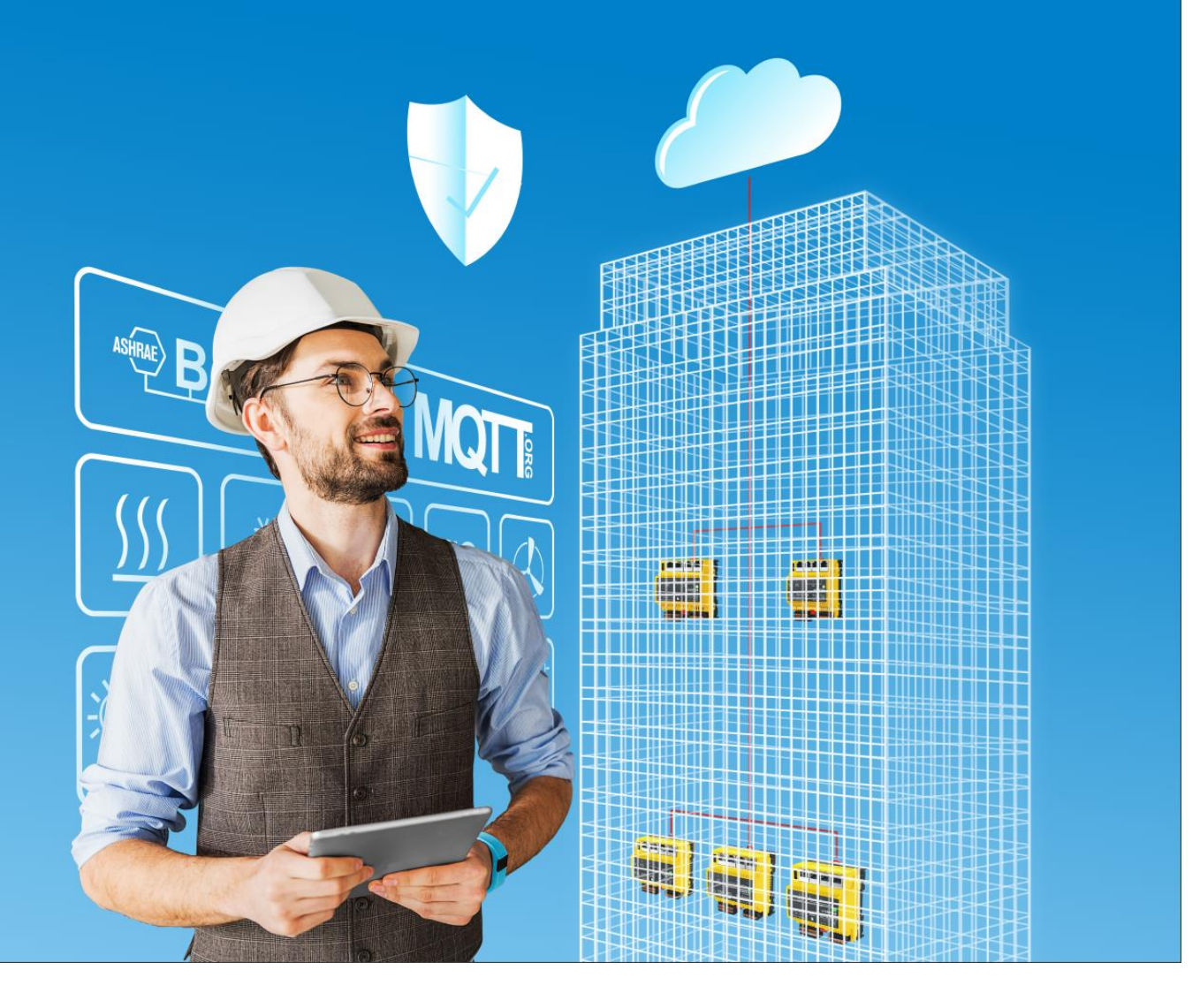

**modu600-LO** Bedienungsanleitung **D100386646**

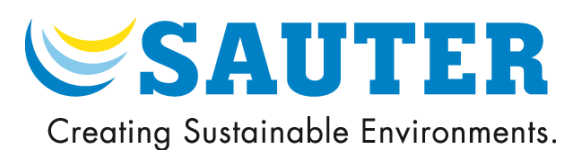

**modu600-LO Bedienungsanleitung D100386646**

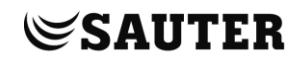

### Inhaltsverzeichnis

# <span id="page-3-0"></span>Inhaltsverzeichnis

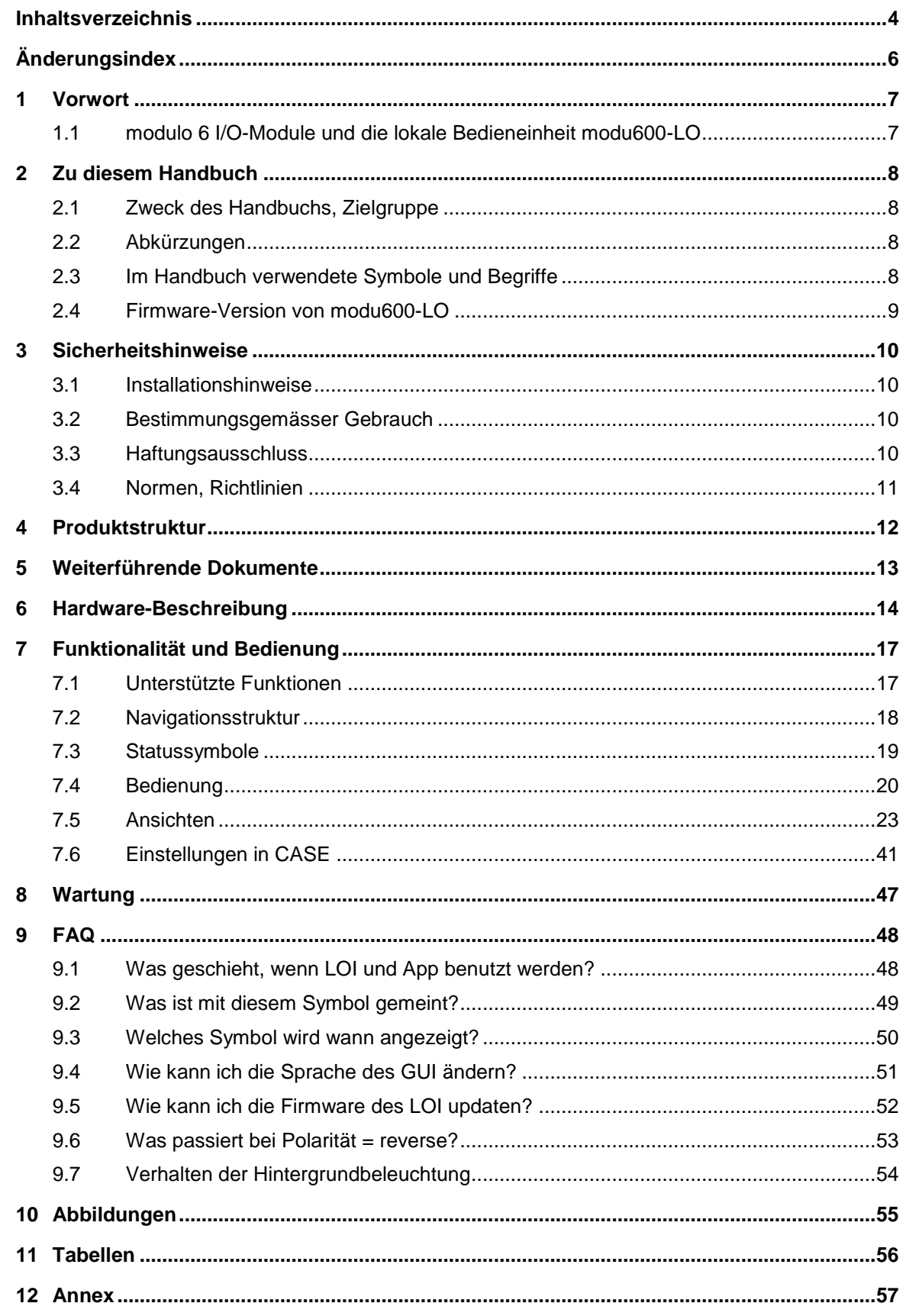

# **SAUTER**

#### **Inhaltsverzeichnis**

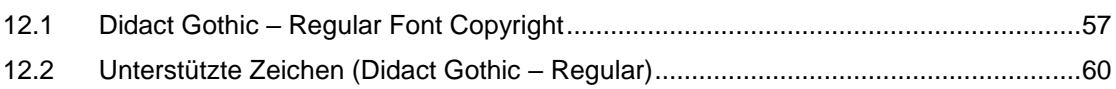

## **Änderungsindex**

# <span id="page-5-0"></span>Änderungsindex

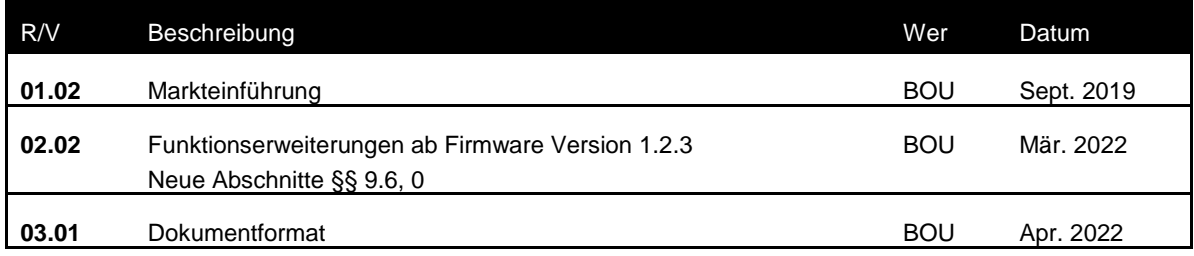

#### **Vorwort**

## <span id="page-6-0"></span>1 Vorwort

## **1.1 modulo 6 I/O-Module und die lokale Bedieneinheit modu600-LO**

<span id="page-6-1"></span>modulo 6 ist die neuste Generation der SAUTER Automationsstationen für die Gebäudeautomation. Die Automationsstationen **modu680-AS** und **modu660-AS** sowie der Link-Koppler **modu612-LC** können mittels I/O-Modulen erweitert werden, um diverse Arten von Signalen zu empfangen (Eingänge) und zu steuern (Ausgänge). Um die Signalvielfalt auf der Anlage besser zu identifizieren, können die I/O-Module mit LOIs, Local Operation and Indication Einheiten, erweitert werden. Diese Einheiten zeigen an, in welchem Zustand sich die Signale befinden, ob eine Fehlermeldung zu diesem Signal wirkt oder ob ein Ausgangssignal lokal (manuell) übersteuert worden ist und sich nicht mehr im Automatikbetrieb befindet. Die LOI-Einheit kann für die lokale Bedienung benutzt werden und erlaubt, das Übersteuern der Ausgangssignale manuell zu setzen, etwa während der Abnahme oder bei Wartungsarbeiten.

**modu600-LO** ist ein universelles Modul für alle modulo 6 I/O-Module, das man an die Module stecken kann. Das Modul benötigt keine dedizierte Programmierung oder Konfiguration und erhält alle nötigen Informationen vom I/O-Modul.

**modu600-LO** bietet eine grafische Übersicht über alle Signale sowie detaillierte Informationen für jeden Kanal wie die spezifische Konfiguration (z.B. 0 …10 V, Digitaler Eingang, etc.) oder auch die zugewiesene Hausadressen-Beschriftung. Eine Übersicht über alle Beschriftungen in Listenform ist ebenfalls vorhanden. Weiter bietet das Modul generelle Informationen über das Modul selbst wie Seriennummer, Firmware-Versionen etc.sowie dieselben Informationen zum angeschlossenen I/O-Modul.

**modu600-LO** lässt temporär auch zu, Verdrahtungs- oder Signaltests von nicht konfigurierten I/O-Modulen durchzuführen.

#### **Zu diesem Handbuch**

## <span id="page-7-0"></span>2 Zu diesem Handbuch

## **2.1 Zweck des Handbuchs, Zielgruppe**

<span id="page-7-1"></span>Dieses Handbuch richtet sich an Personen, die mittels **modu600-LO** gebäudetechnische Anlagen überwachen und bedienen.

Für das Verständnis dieses Handbuchs sind Kenntnisse in den Bereichen Gebäudetechnik, HLK-Anlagen und Regelungstechnik erforderlich.

<span id="page-7-2"></span>Um bei Bedarf nachschlagen zu können, soll das Handbuch so aufbewahrt werden, dass es jederzeit verfügbar ist.

### **2.2 Abkürzungen**

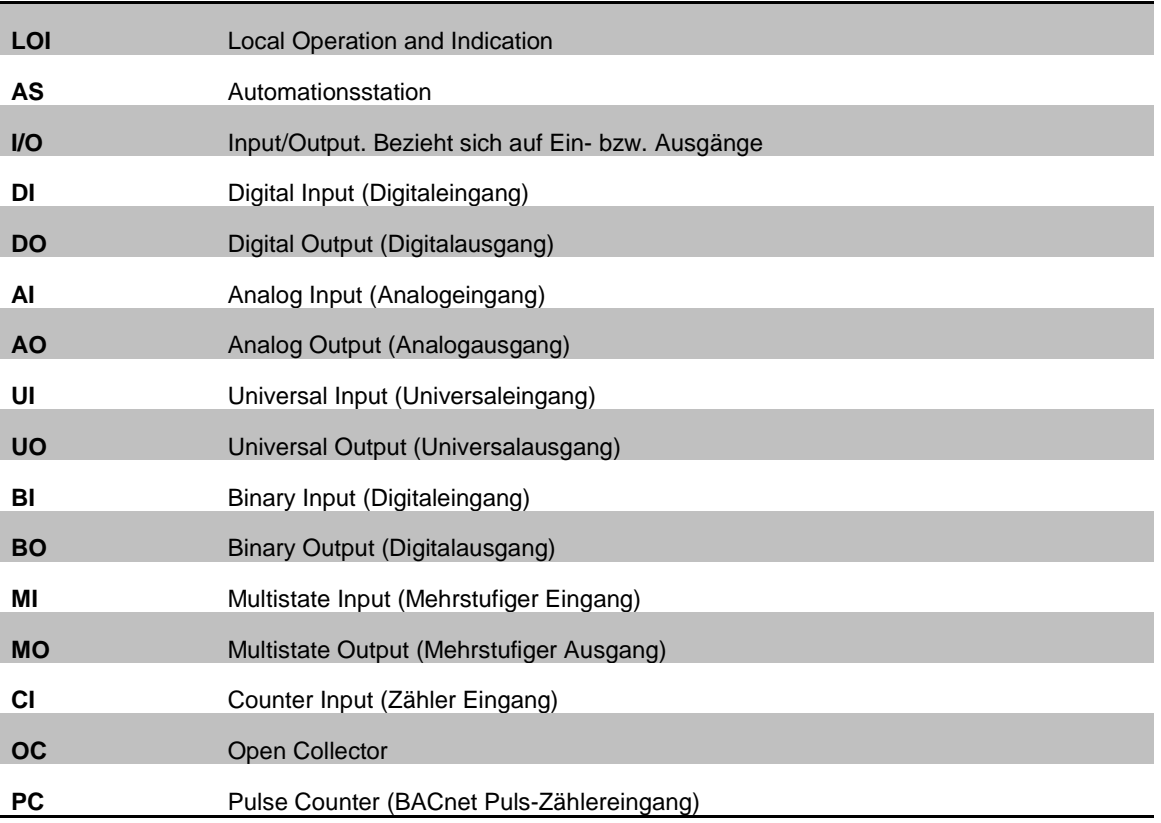

#### **2.3 Im Handbuch verwendete Symbole und Begriffe**

<span id="page-7-3"></span>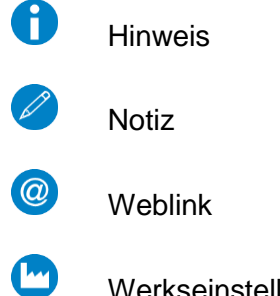

Werkseinstellungen

÷

**Zu diesem Handbuch**

## <span id="page-8-0"></span>**2.4 Firmware-Version von modu600-LO**

# **2.4.1 Änderungen in der Firmware**

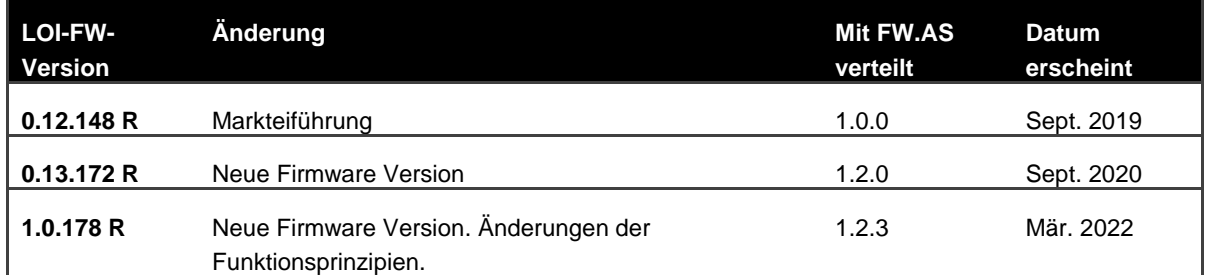

#### **Sicherheitshinweise**

## 3 Sicherheitshinweise

#### <span id="page-9-0"></span>**Warnungen**

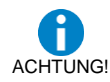

Die lokale Bedienungsebene ist als Not-Bedienungsebene gemäss Maschinenrichtlinie 2006/42/EU ungeeignet. Die Norm EN ISO 13849-1 wurde nicht berücksichtigt. Ggf. muss dies anlageseitig erfolgen.

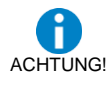

<span id="page-9-1"></span>Lokale Bedieneinheiten können somit ihre Funktion (Signalübersteuerung) verlieren und dadurch eine Gefahr bilden. Dies ist bei Risikoanalysen der Anlagen zu berücksichtigen.

#### **3.1 Installationshinweise**

**modu600-LO** ist hot-plug-fähig und lässt sich an jedem beliebigen modu6\*\*-IO-Modul anschliessen. Das Modul liest automatisch die Informationen aus dem I/O-Modul und aktualisiert den dargestellten Inhalt.

Die Firmwareaktualisierung des **modu600-LO** wird nur bei Neustart, wenn nötig durchgeführt. Das **modu600-LO** darf während dieser Phase nicht ausgesteckt werden. Mehr dazu in § [9.5.](#page-51-0)

## ➔ **Keine Anwendung auf Beförderungsmittel.**

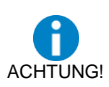

<span id="page-9-2"></span>Ungeeignet als Messgerät nach der EU Messgeräterichtlinie 2014/32/EU und der Verordnung 37/2005.

## **3.2 Bestimmungsgemässer Gebrauch**

**modu600-LO** ist ausschliesslich in der in diesem Handbuch beschriebenen Funktion zu verwenden.

Bei unsachgemässem Gebrauch können in der gebäudetechnischen Anlage Betriebsstörungen oder Schäden verursacht werden.

Bei unsachgemässer Bedienung können aufgezeichnete Daten oder auch die gesamte Programmierung von **modu600-LO** unwiderruflich gelöscht werden.

Unautorisierte Änderungen an Hard- und Software gelten als nicht bestimmungsgemäss.

Keinen Einsatz im Freien oder in Orten wo Betauung auftreten kann.

Zugriffsicherheit:

<span id="page-9-3"></span>Der Zugang zur lokalen Bedienungsebene (inkl. mittels Apps) muss vor Ort eingeschränkt werden.

### **3.3 Haftungsausschluss**

Fr. Sauter AG lehnt jede Haftung für allfällige Schäden ab, die sich aus unsachgemässer Verwendung von **modu600-LO** ergeben. Dies gilt für Schäden an **modu600-LO** und zugehöriger Hard- und Software, an gebäudetechnischen Anlagen, aber auch für weitere Folgeschäden.

Ē.

#### **Sicherheitshinweise**

# **3.4 Normen, Richtlinien**

<span id="page-10-0"></span>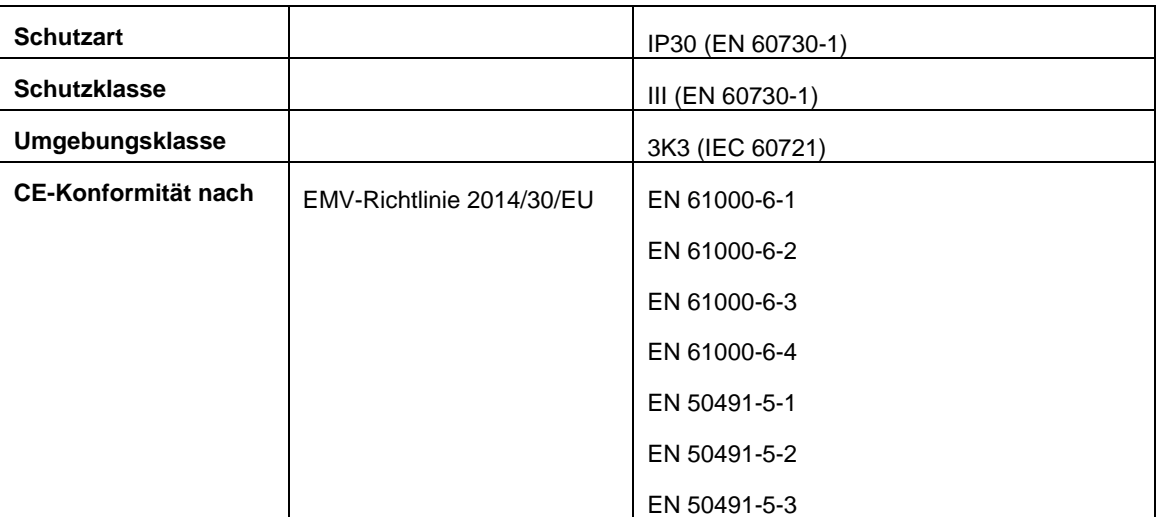

## 4 Produktstruktur

<span id="page-11-0"></span>Dieses Produkt ist unter Gebäudemanagementsystem eingeordnet, im Kapitel «HLK-Automation modulo 6 ».

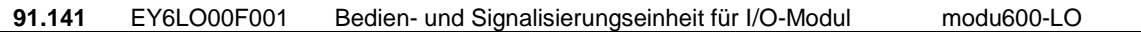

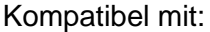

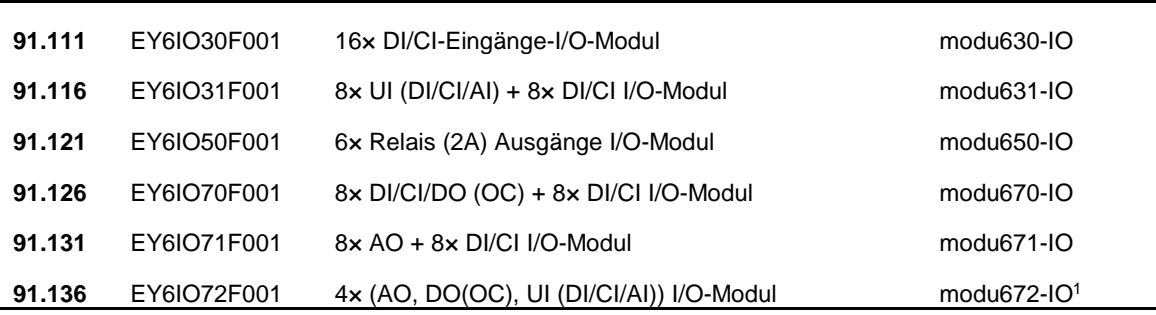

<sup>1</sup> Voraussichtlich 2023 verfügbar.

 $\overline{\phantom{a}}$ 

#### **Weiterführende Dokumente**

## <span id="page-12-0"></span>5 Weiterführende Dokumente

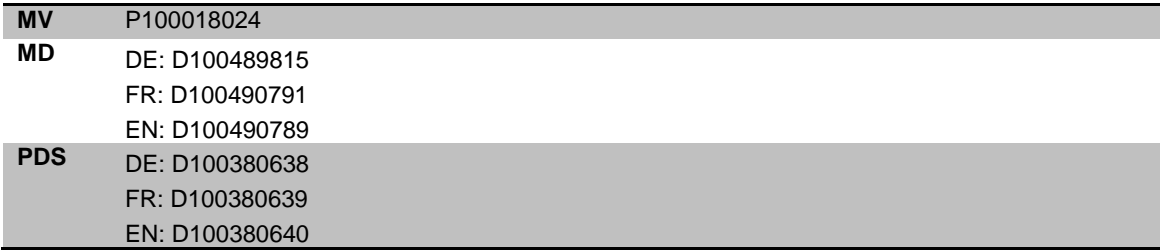

#### **Hardware-Beschreibung**

# 6 Hardware-Beschreibung

# <span id="page-13-0"></span>**Generelle Eigenschaften**

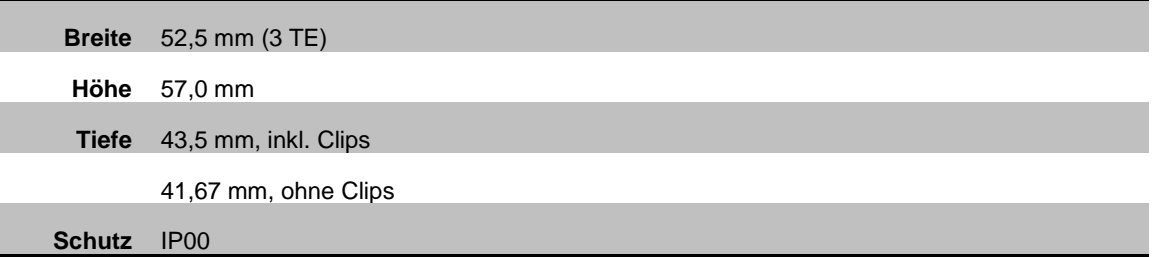

## **Rückseite**

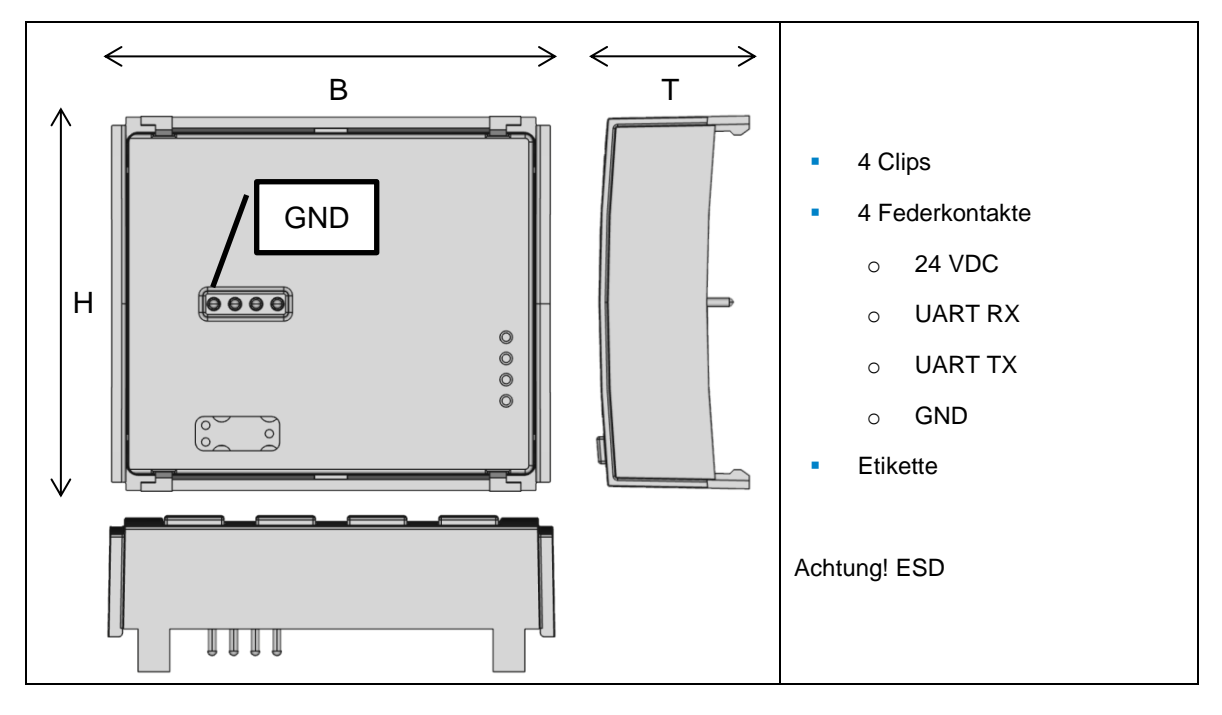

#### **Hardware-Beschreibung**

## **Vorderseite**

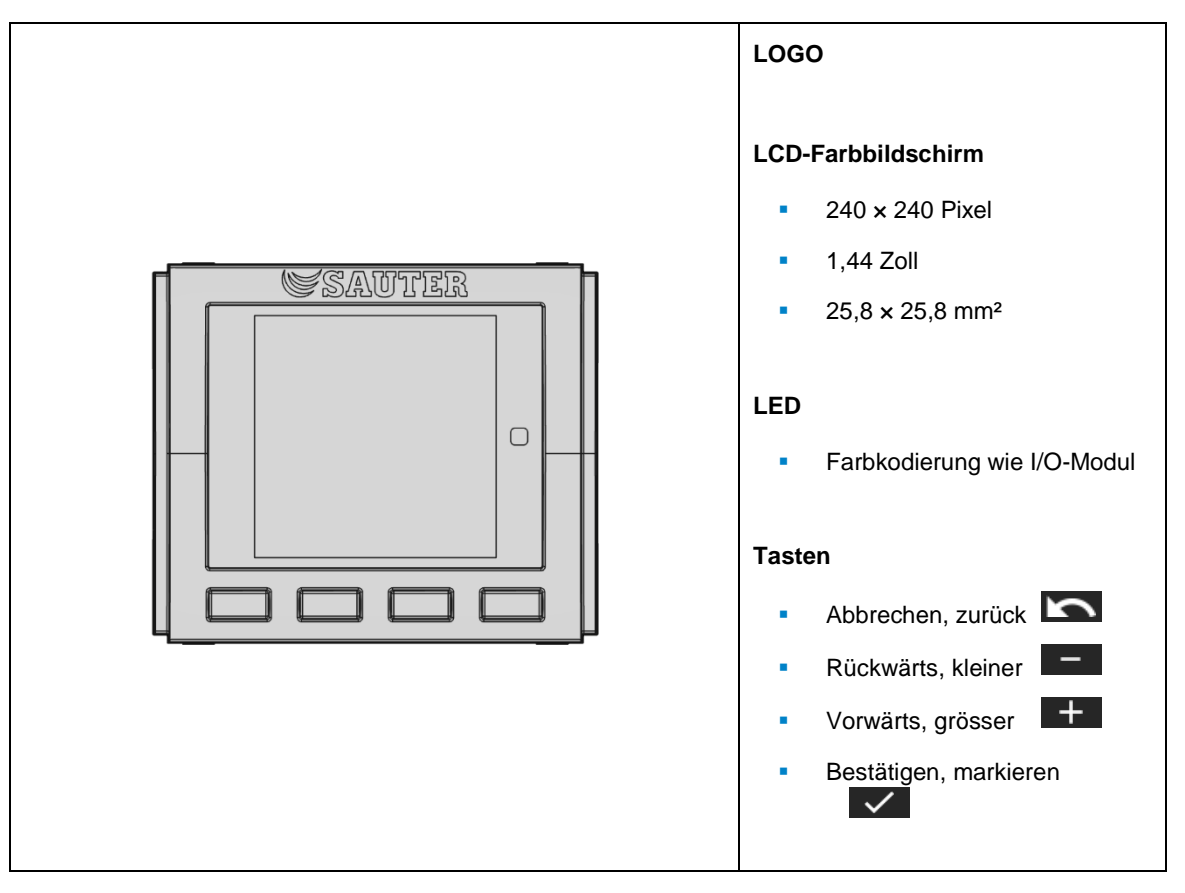

**Hardware-Beschreibung**

## **Montagevorschrift**

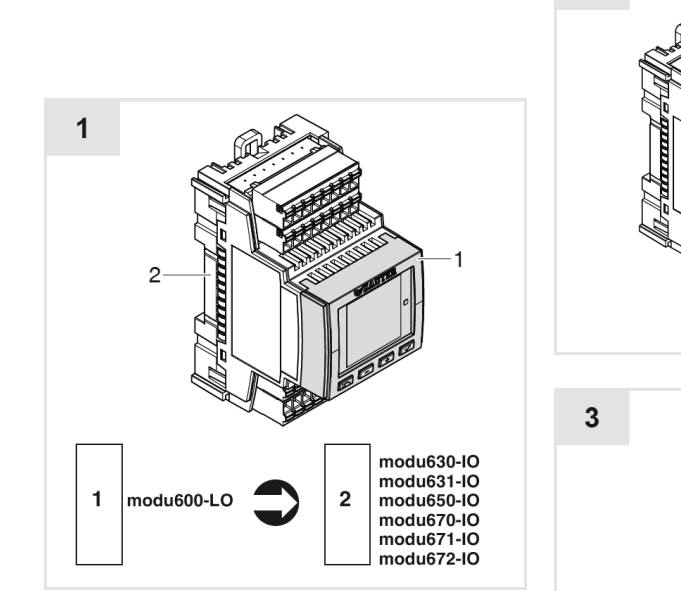

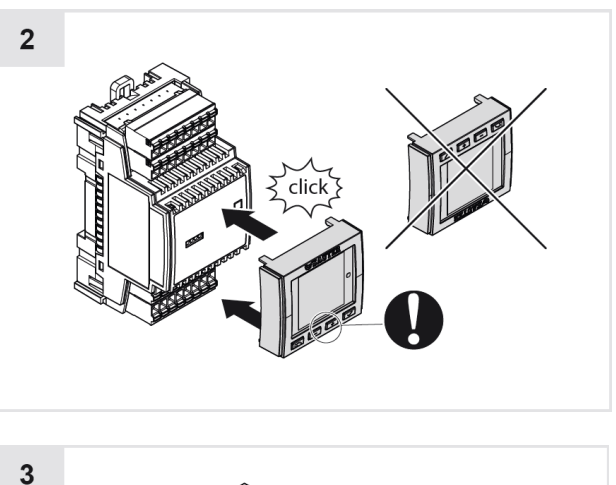

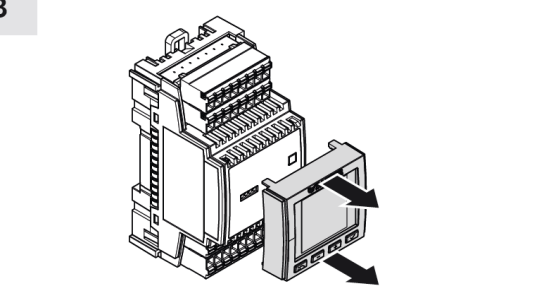

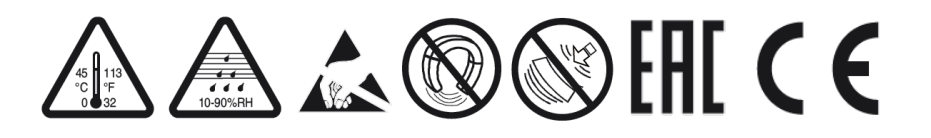

<span id="page-16-0"></span>7 Funktionalität und Bedienung

## **7.1 Unterstützte Funktionen**

<span id="page-16-1"></span>**modu600-LO** dient zur Darstellung und Übersteuerung von Signalen auf einem modulo 6-I/O-Modul. Folgende Eigenschaften werden unterstützt:

- Automatische Übernahme des Zustands des I/O-Moduls
- Anzeige des Zustands des I/O-Moduls mittels LED
- Übersteuerung von Ausgangssignalen (lokale Bedienung, Handbedienung)
- Zurückstellung übersteuerter Ausgänge (AUTO-Modus)
- Grafische Darstellung der Werte aller I/O
- Grafische Darstellung von Sonderzuständen (Alarm, Übersteuerung) in Anlehnung an das BACnet-Objekt
- Listendarstellung der I/O-Beschriftungen, gemäss Projektierung
- Grafische Detailansicht individueller I/O
- Live Chart der Signale
- Nutzung unbelegter I/O
- Erhalten der lokalen Bedienung nach dem Ausschalten der Station (Stand-Alone Betrieb mit **modu601-LC**)
- Standardwert möglich im Stand-Alone-Zustand (wenn konfiguriert)
- Hintergrundbeleuchtung automatisch runtergedimmt (ECO-Modus)
- SAUTER Logo beim Booten
- Firmware-Update automatisch aus Station (nur bei Neustart)
- Kompatibilität mit allen modu6\*\*-I/O-Modulen

#### A **Wichtige Information**

*modu600-LO arbeitet auf Hardwareebene (Feldebene), während BACnet die Anwendungsebene (Automationsebene) darstellt. Daher haben lokale (modu600-LO<sup>2</sup> , modulo 6 App) Übersteuerungen Vorrang vor allen anderen Systemen, die die Ausgangssignale ansteuern können. BACnet-Objekte identifizieren den übersteuerten Status und setzen die Eigenschaft "Override" auf TRUE(Wahr). Jeder Wert, der auf das Prioritätsarray eingestellt ist, z.B. AUTO-Modus (für SAUTER, Priorität 16) oder Handbetrieb über GLT (normalerweise Priorität 8), wird ignoriert solange die lokale Übersteuerung mit modu600-LO oder mit der modulo 6 App steht.*

<sup>2</sup> Ab Firmware Version 1.2.3 und die dazugehörende **modu600-LO** und modulo 6 App-Versionen, sind **modu600-LO** und modulo 6 App nach dem Letzter-gewinnt-Prinzip geregelt.

# **7.2 Navigationsstruktur**

<span id="page-17-0"></span>Folgende Navigationsstruktur wird von **modu600-LO** unterstützt. Die Anzahl Detailansichten ist von der Menge an I/O-Kanälen im I/O-Modul abhängig. In der Regel sind es 16 Kanäle pro Modul, mit Ausnahme von modu650-IO mit 6 Kanälen und modu672-IO mit 12 Kanälen. **modu600-LO** liest die nötigen Informationen aus dem Modul, sobald es eingesteckt und mit Strom versorgt wird und passt die Struktur automatisch an.

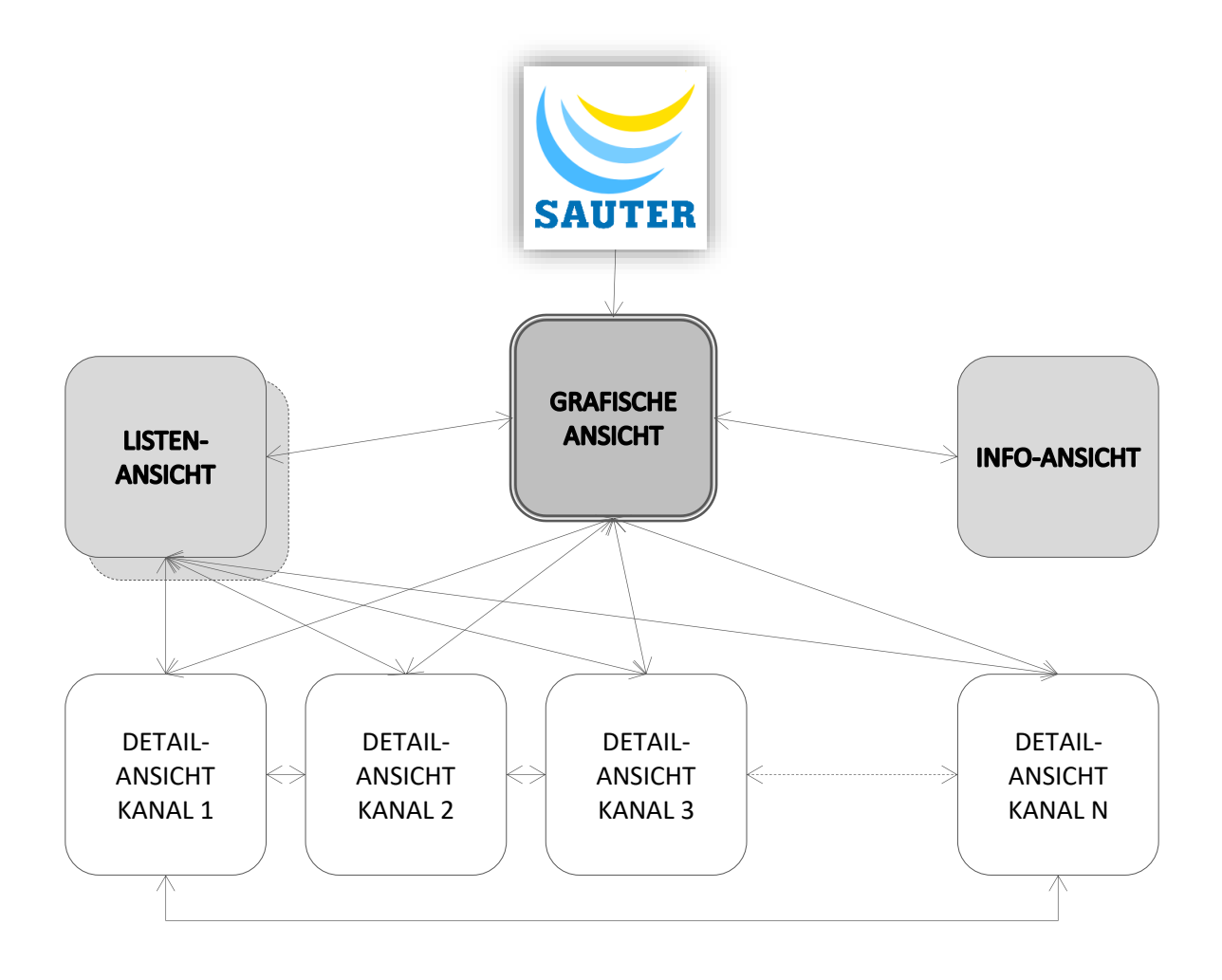

<span id="page-17-1"></span>**Abbildung 1 Schema der verschiedenen Ansichten in modu600-LO und die Navigation zwischen den Ansichten**

# **7.3 Statussymbole**

<span id="page-18-0"></span>Die Statussymbole bilden den Status des BACnet-Objekts ab, welches mit einem Kanal gekoppelt ist. An einem nicht konfigurierten Kanal wird kein BACnet-Statussymbol angezeigt.

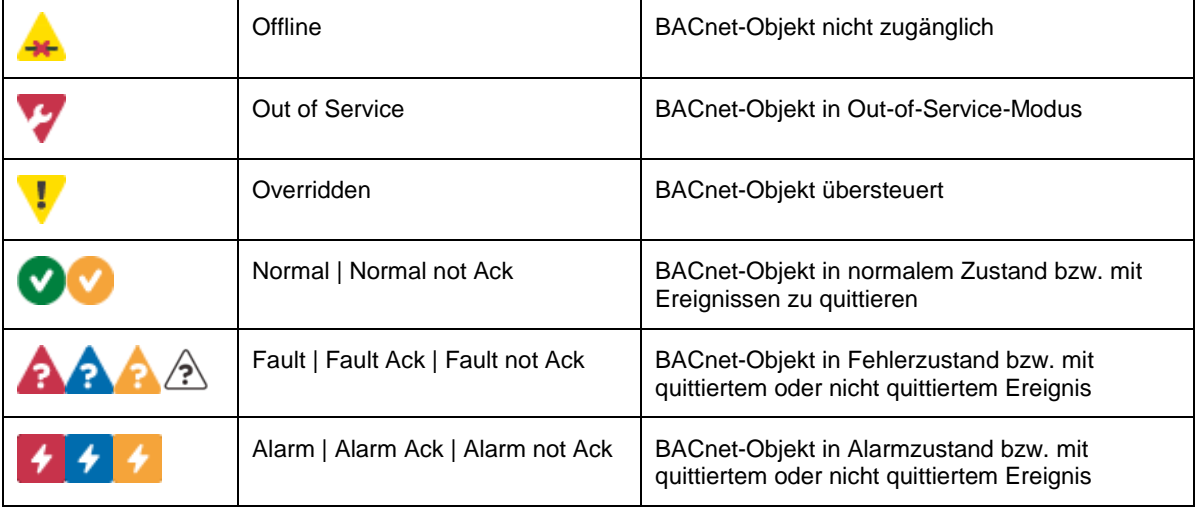

(siehe auch [§9.3](#page-49-0) [Welches Symbol wird wann angezeigt?\)](#page-49-0)

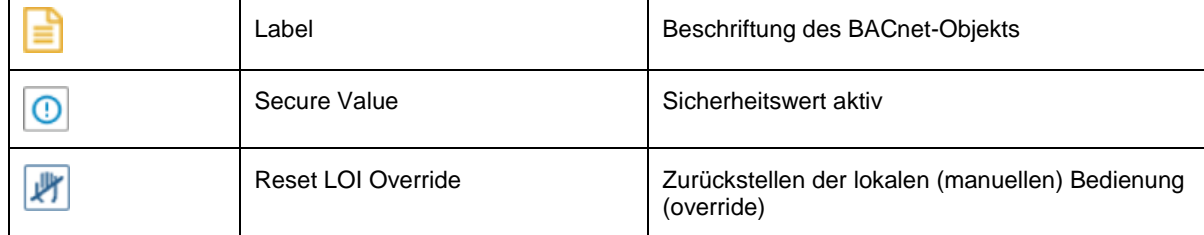

## Weitere, BACnet-unabhängige Symbole.

# **7.4 Bedienung**

<span id="page-19-0"></span>Die Bedienung erfolgt über die 4 Tasten. Grundsätzlich wird mit den Tasten **und** und der Fokus zwischen den verschiedenen aktiven Schaltflächen gewechselt oder ein Ausgangswert geändert (im Edit-Modus). Mit der Taste Wird eine Auswahl oder Wertänderung bestätigt bzw. eine neue Ansicht dargestellt. Mit der Taste **Number das** Gegenteil bewirkt.

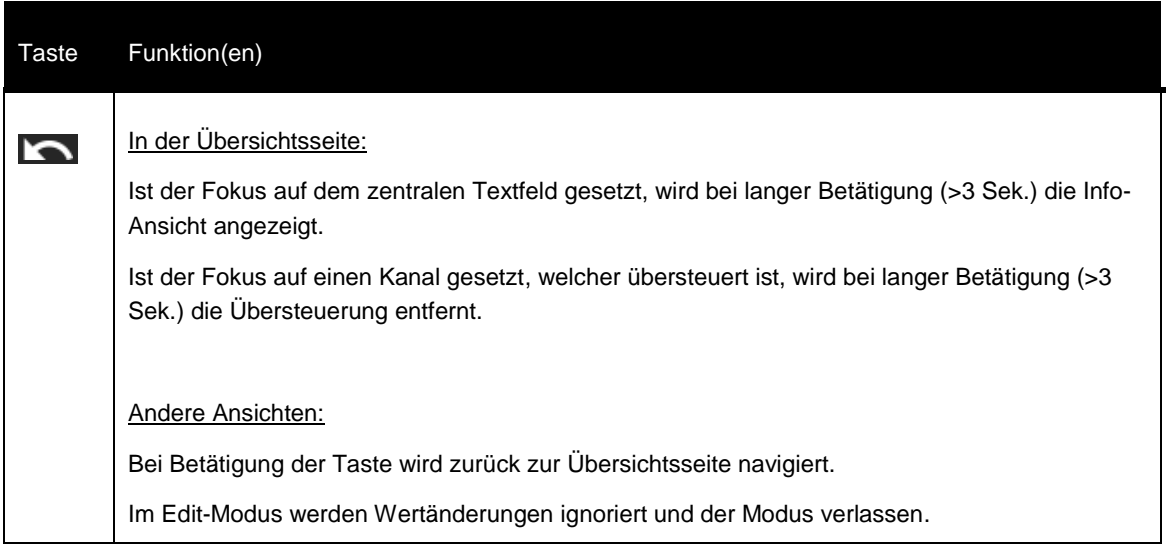

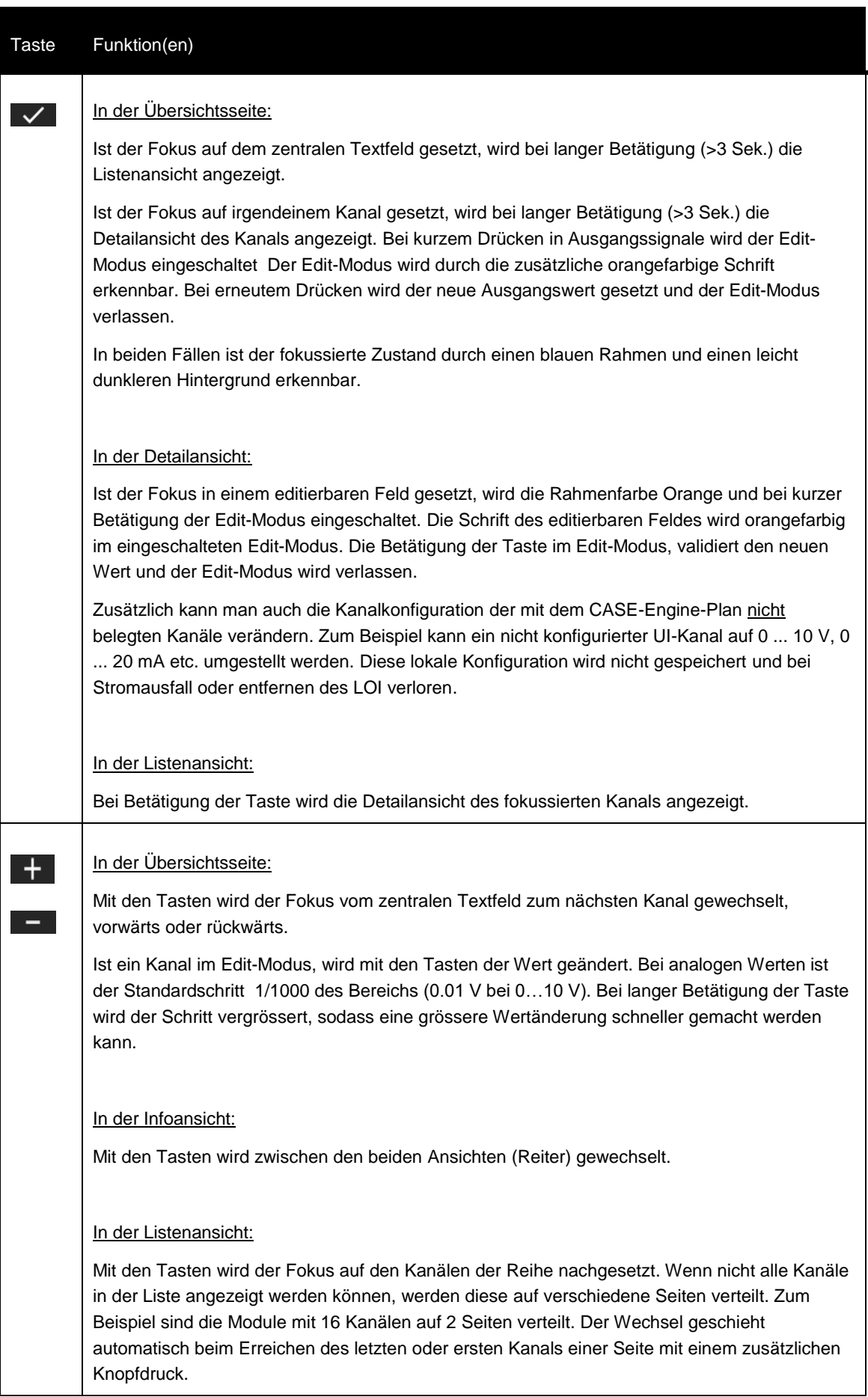

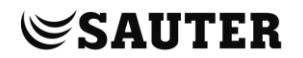

ř.

# **Funktionalität und Bedienung**

## **7.5 Ansichten**

<span id="page-22-0"></span>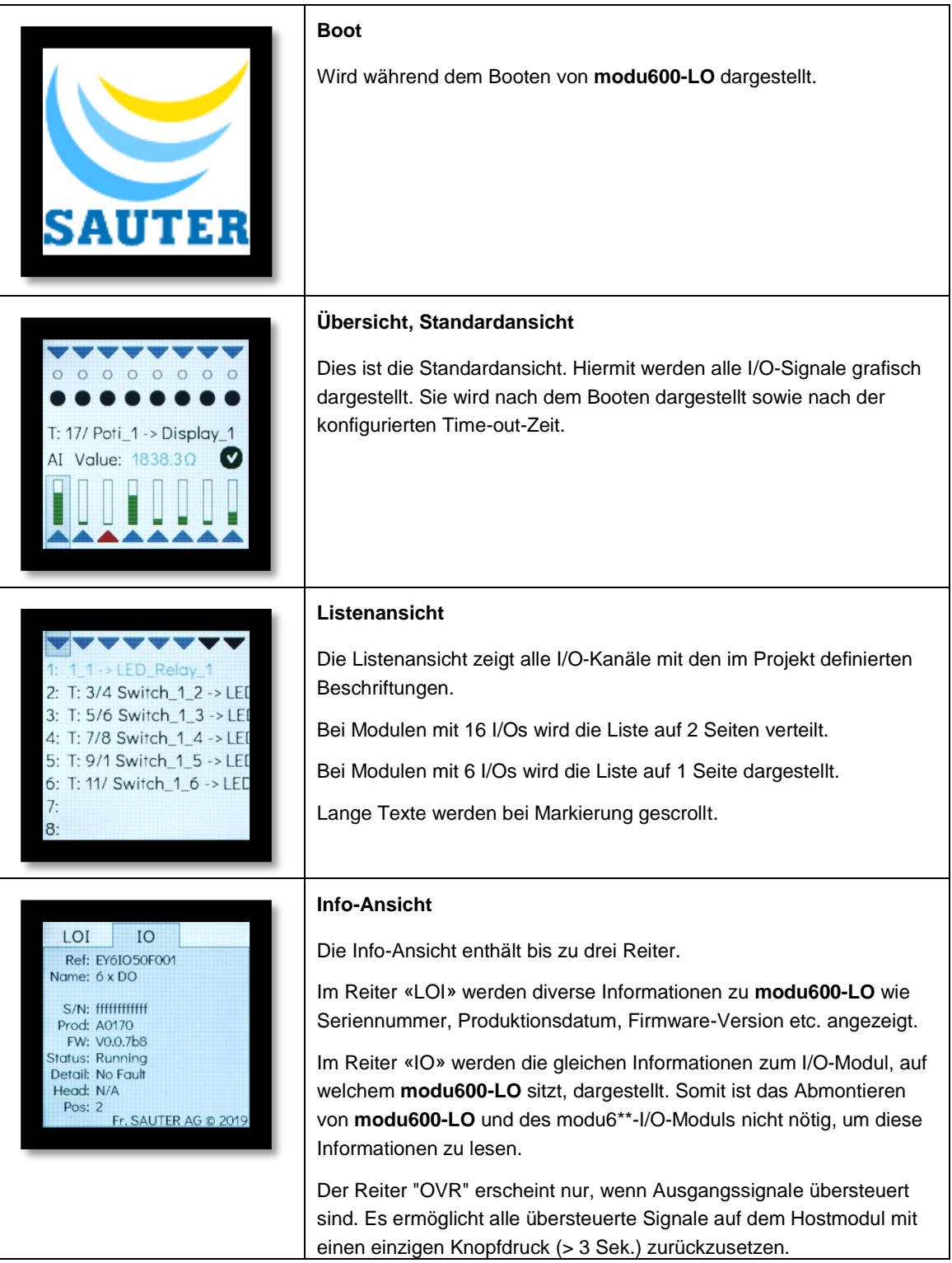

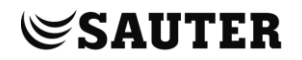

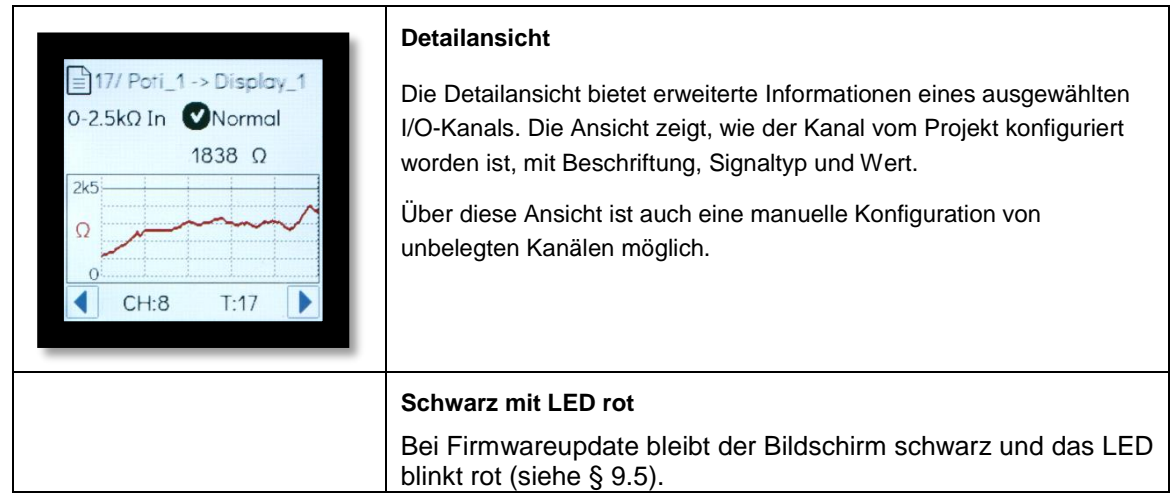

## **7.5.1 Übersichtsseite**

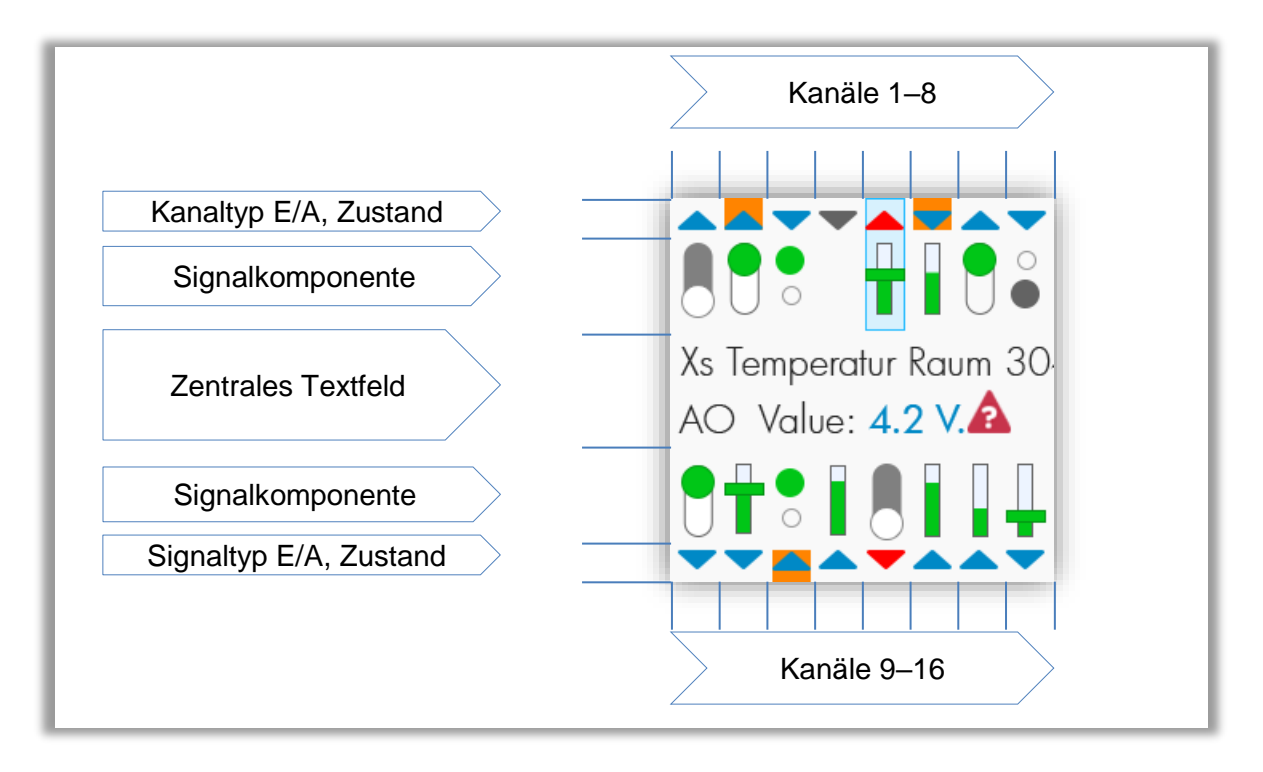

#### <span id="page-23-0"></span>**Abbildung 2 Bereiche in der Übersicht**

#### **Bereich Kanaltyp E/A, Zustand**

Die Dreiecke zeigen, ob die Kanäle Ein- oder Ausgänge sind, ob konfiguriert (blau anstatt grau) und ob in Alarm (rot). Die orange Hintergrundfarbe zeigt an, dass das dazugehörende Signal übersteuert ist.

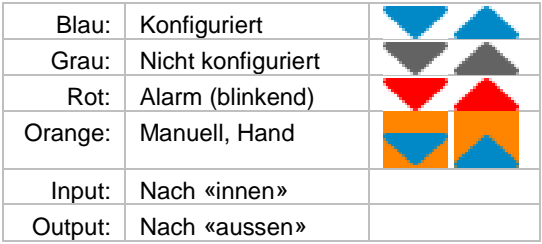

#### **Bereich Signalkomponente**

Die Komponenten unterscheiden sich je nach Signaltyp zwischen digitalen (LED, Schalter) und analogen Signalen (Bar, Schieber) und ob aktiv (grün) oder nicht aktiv (grau). Die Komponenten zeigen den aktuellen Wert in grafischer Form, entweder als EIN/AUS oder in einer relativen Skala.

Wenn z.B. der Fokus auf einen Kanal gesetzt wird, wird ein dunklerer blauer Hintergrund mit einem feinen Rahmen hinter der Komponente gezeichnet. Wenn ein Multi-State-BACnet-Objekt mehrere digitale Kanäle belegt, so werden alle betroffenen Kanäle mit dem Hintergrund hervorgehoben.

Ausgangskanäle können direkt über die Übersichtseite gesteuert werden. Bei kurzer Betätigung der Taste  $\blacktriangleright$ , wenn der Fokus auf einen Ausgangskanal gesetzt ist, wird der Wert im Bereich Zentrales Textfeld hervorgehoben (dunklerer Hintergrund, Rahmen, orangefarbige Schrift) und kann geändert werden. Die Änderung muss validiert (Taste  $\blacktriangleright$  oder abgelehnt (Taste  $\blacktriangleright$ ) werden.

Nicht konfigurierte Kanäle sind durch ein graues Dreieck und die Abwesenheit der Komponente zu erkennen.

#### **Bereich Zentrales Textfeld**

Im zentralen Textfeld werden die wichtigsten Informationen der Kanäle sowie des I/O-Moduls angezeigt. Dafür muss der Fokus auf einen der Kanäle oder im eigenen Textfeld gesetzt werden.

Fokus auf dem Textfeld (Default):

Es wird die Referenz des I/O-Moduls angezeigt: EY6IOxxF001

Bei langer Betätigung der Taste Wurd die Listenansicht dargestellt.

Bei langer Betätigung der Taste **Note info-Ansicht dargestellt.** 

Fokus auf einen Kanal:

Bei konfigurierten Kanälen wird die definierte Beschriftung in der ersten Zeile dargestellt. Ist dieser Text länger als der vorhandene Platz, wird dieser Text laufend dargestellt.

Auf der zweiten Zeile werden Details angezeigt:

- Objekttyp: AI, AO, BI, BO, CI, MI, MO
- Wert<sup>3</sup>: Interface Value<sup>4</sup>; bei analogem Signal inklusive Einheit gemäss Projektierung. (Fallback: effektiver Messwert. Bei analogen Werten inklusive Einheit (V, mA,  $\Omega$ ))
- Objektstatus (siehe § [7.3\)](#page-18-0)

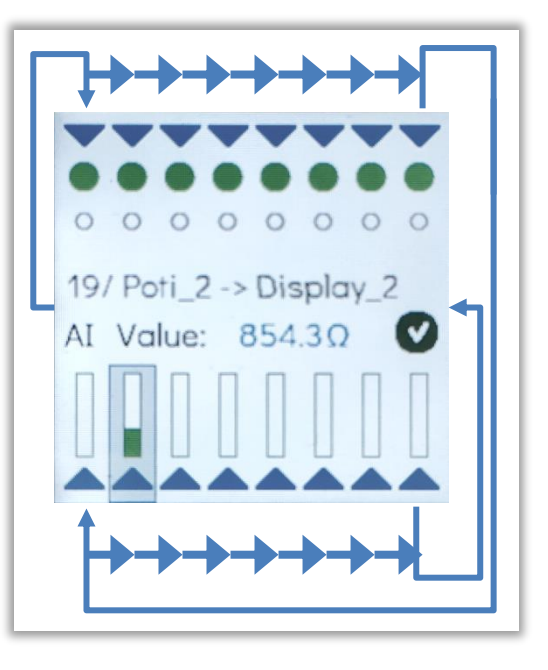

| Obj.      | Symbole | Wert                                                                                              | Zeile 2          |                         |         |
|-----------|---------|---------------------------------------------------------------------------------------------------|------------------|-------------------------|---------|
| BI        |         | Unterer Kreis, steht für:<br>OFF, LOW, «0», Inaktiv                                               | BI Value:        | <b>IAcTxt</b>           | Zustand |
|           |         | Oberer Kreis, steht für:<br>ON, HIGH, «1», Aktiv                                                  | BI Value:        | AcTxt                   | Zustand |
| <b>BO</b> |         | Weisser Kreis in unterer<br>Position, grauer<br>Hintergrund. Steht für OFF,<br>LOW, «0», Inaktiv. | <b>BO</b> Value: | <b>IAcTxt</b>           | Zustand |
|           |         | Grüner Kreis in oberer<br>Position, weisser<br>Hintergrund. Steht für ON,<br>HIGH, «1», aktiv.    | <b>BO</b> Value: | AcTxt                   | Zustand |
| MI        |         | Mehrere BI                                                                                        | MI Value:        | StateText[n]            | Zustand |
| <b>MO</b> |         | Mehrere BO                                                                                        | MO Value:        | StateText[n]            | Zustand |
| AI        |         | Vertikaler Bar. Höhe des<br>Bar entspricht dem relativen<br>Wert im unterstützten<br>Bereich.     | Al Value:        | <b>Messwert Einheit</b> | Zustand |

 <sup>3</sup> Ab AS-FW v1.2.3. und LO-FW v1.0.178

<sup>4</sup> BACnet-Eigenschaft des Objekts, in der Regel = Present Value

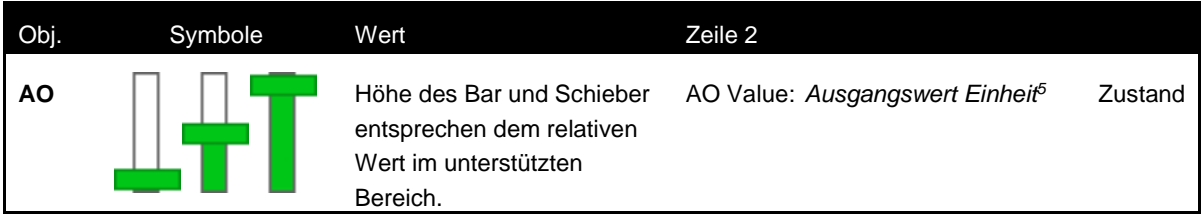

### <span id="page-26-0"></span>**Tabelle 1 Zusammenfassung der Signalkomponenten und des zentralen Textfelds nach Signaltyp und BACnet-Objekt**

Nicht konfigurierte Kanäle

Nicht konfigurierte Kanäle werden mit einen grauen Dreieck angezeigt. Die Signalkomponenten werden nicht dargestellt und bei Fokussierung des Kanals sind auch keine Texte oder Werte zu sehen. Es ist aber über die Detailansicht möglich, ein Kanal einzustellen und damit Signale zu empfangen oder setzen.

<sup>5</sup> Standardmässig %. Fallback: V, mA.

## **7.5.2 Listenansicht**

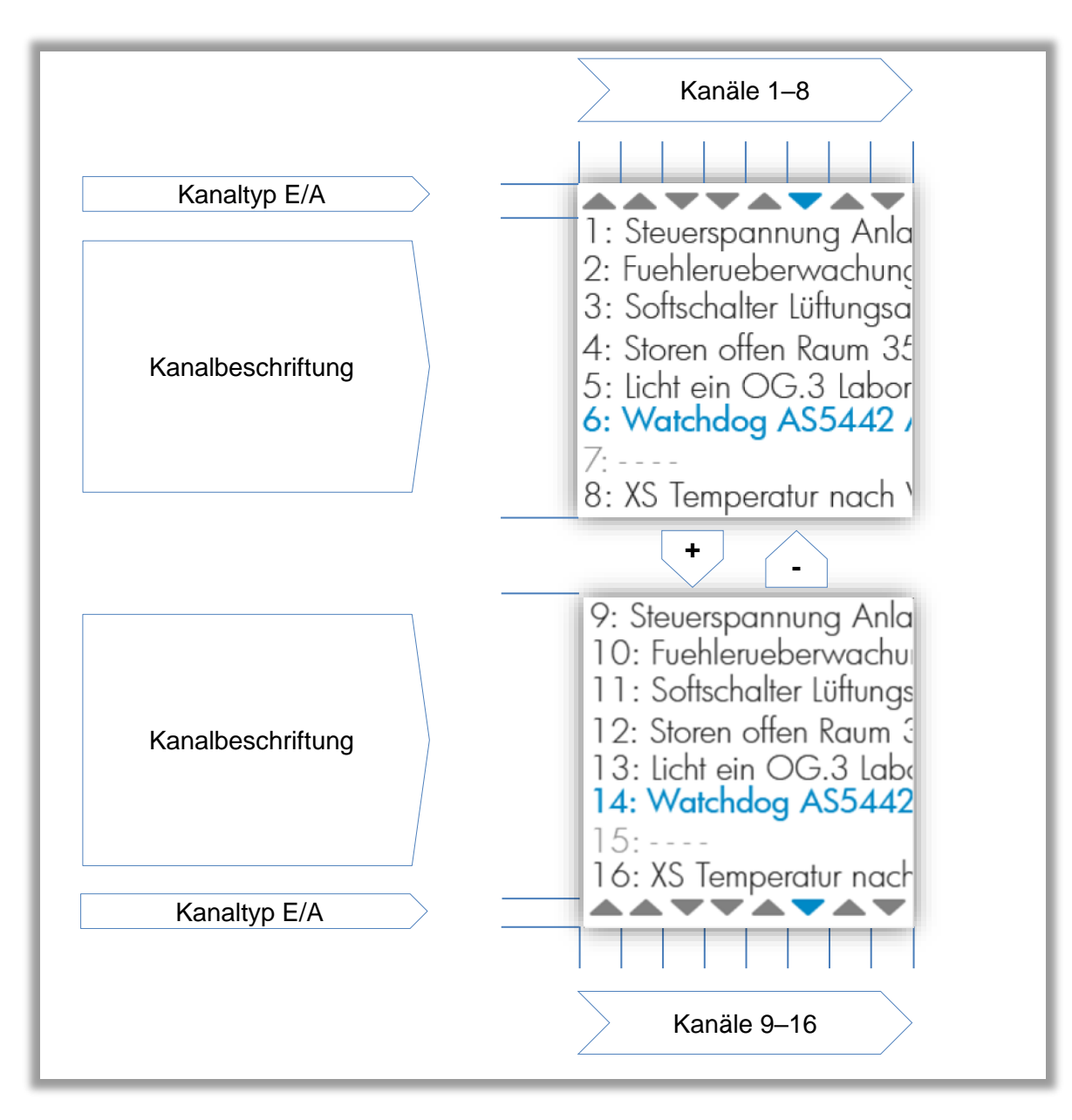

<span id="page-27-0"></span>**Abbildung 3 Bereiche in der Listenansicht**

#### **Bereich Kanaltyp**

Die Dreiecke zeigen, ob die Kanäle Ein- oder Ausgänge sind. Mit den Tasten Ein und wird der Fokus geändert, welcher an der blauen Farbe zu erkennen ist.

## **Bereich Kanalbeschriftung**

In diesen Bereich sind die Kanäle mit Nummer und der konfigurierten Beschriftung dargestellt. Nicht konfigurierte Kanäle haben keine Beschriftung. Mit den Tasten und **wird der Fokus geändert, welcher an der blauen Schriftfarbe zu erkennen ist.** 

Mit der Taste W wird die Detailansicht des ausgewählten Kanals dargestellt.

Mit der Taste wird die Listenansicht verlassen und die Übersichtsseite dargestellt.

## **7.5.3 Detailansicht**

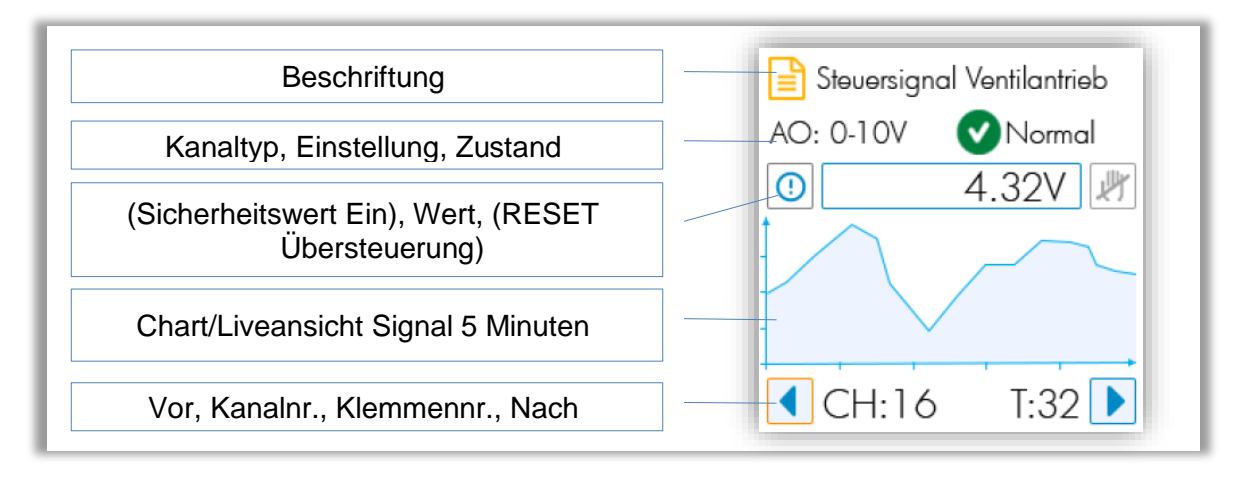

#### <span id="page-29-0"></span>**Abbildung 4 Bereiche in der Detailansicht**

# **Bereich Beschriftung**

Bei konfigurierten Kanälen entspricht die Beschriftung der in CASE Engine erstellten Definition.

Bei nicht konfigurierten Kanälen ist dieser Bereich leer.

#### **Bereich Kanaltyp,**

Bei konfigurierten Kanälen werden hier die unterstützte Konfiguration angezeigt sowie der Status des zugeordneten Objekts.

Bei nicht konfigurierten Kanälen wird kein Zustand angezeigt (kein zugeordnetes BACnet-Objekt) und die Kanalkonfiguration ist ein aktives Feld, welches bedient werden kann. Dafür muss man:

- 1. Fokus auf dem Feld setzen (Tasten  $\pm$  und  $\pm$ )
- 2. Feld in Edit-Modus schalten  $\vert \checkmark \vert$
- 3. Mit den Tasten  $\pm$  und  $\pm$  aus der Liste die Auswahl treffen und mit  $\leq$ validieren.

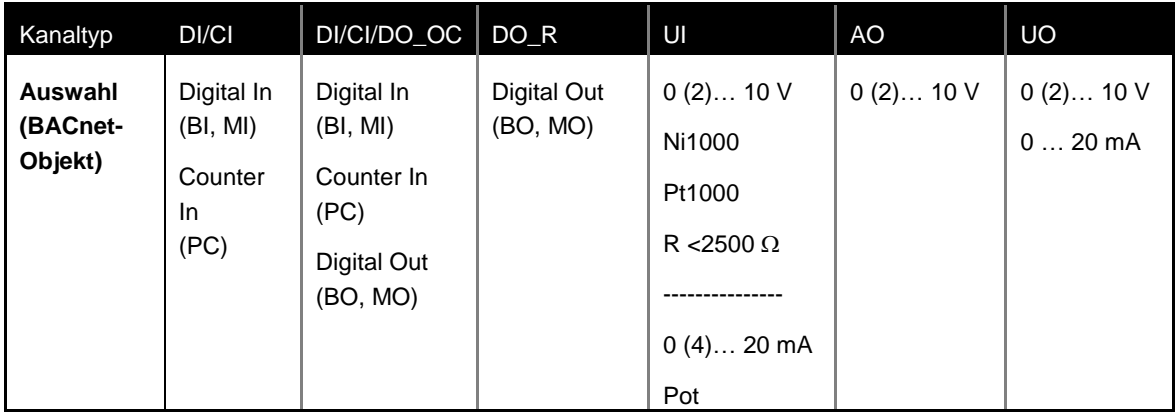

<span id="page-30-0"></span>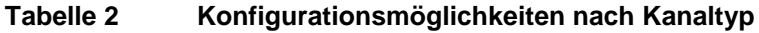

## **Bereich Wert**

In diesem Bereich wird grundsätzlich der effektive Wert angezeigt.

Bei Binär- oder Multi-State-Konfiguration wird der im BACnet-Objekt definierte Text (IAcTxt, AcTxt, StTxt) angezeigt.

Ab der Firmware-Version 1.2.3 auf den Automationsstationen wird bei Analoge Eingänge die konfigurierte Einheit aus dem zugeordneten BACnet-Objekt angegeben sowie der berechnete Wert anstatt der gemessene Wert (BACnet Interface Value). Bei Ausfall der Automationsstation oder bei nicht konfigurierten Kanälen wird der gemessene Wert mit der entsprechenden physikalischen Einheit angezeigt:

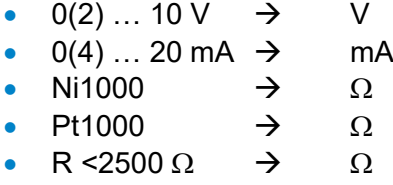

Das O Symbol zeigt an, dass der in CASE Engine definierte Security Value aktiv ist. Das trifft nur ein, wenn die Station nicht mehr mit dem Modul kommuniziert (abwesend, Ausfall, Download …). Im Normalfall wird dieses Symbol nicht angezeigt.

Das Symbol zeigt an, dass das Ausgangssignal übersteuert worden ist, entweder über LOI oder App. Das Symbol ist auch eine Schaltfläche, welche fokussiert werden kann. In dem Fall wird mit der Betätigung der Taste **die Übersteuerung entnommen** und der Kanal zurück in den AUTO-Modus gesetzt (gemäss Plan).

# A)

## **Wichtige Information**

Bei binären und Multi-State-Objekten sind die Zustand-Texte auf 16 Bytes begrenzt. Je nach Zeichen sind 1 bis 4 Bytes pro Zeichen nötig. In der Detailansicht, im Wert-Feld sind mindestens 9 Zeichen sichtbar.

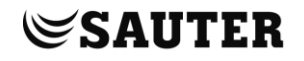

### **Bereich Chart**

In diesem Bereich wird der Ablauf des Wertes über die letzten 5 Minuten grafisch dargestellt.

# A

## **Wichtiger Hinweis**

Die Abtastung geschieht ungefähr alle 1.5 Sekunden. Da die Zykluszeit der Station bis 50 ms runtergehen kann, können diese Anzeige sowie die Messung nicht als Präzisionsmessung oder Beweismittel betrachtet werden.

## **Bereich Navigation**

In diesem Bereich sind zwei Schaltflächen **Vorhanden. Werden sie fokussiert** und die Taste  $\blacktriangleright$  betätigt, so wird zur nächsten oder zur vorherigen Detailansicht gewechselt.

In diesem Bereich werden auch die Kanalnummer **CH: ##** ∈ [1 … 16] sowie die Klemmennummer **T:**  $#$   $\in$   $[1 \dots 32]$  dargestellt.

## Nicht konfigurierte Kanäle

Die nicht konfigurierte Detailansicht ist leicht erkennbar. Die Bereiche «Beschriftung», «Wert» und «Kanaldefinition» sind leer. Nur der Signaltyp wird mit «unused» beschriftet.

Dieses Feld kann fokussiert werden und je nach Kanaltyp werden die vorhandenen Konfigurationsoptionen angezeigt.

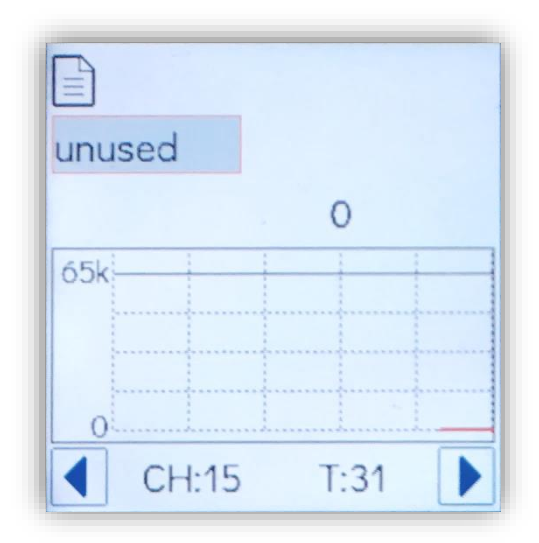

# **Digitale Signale**

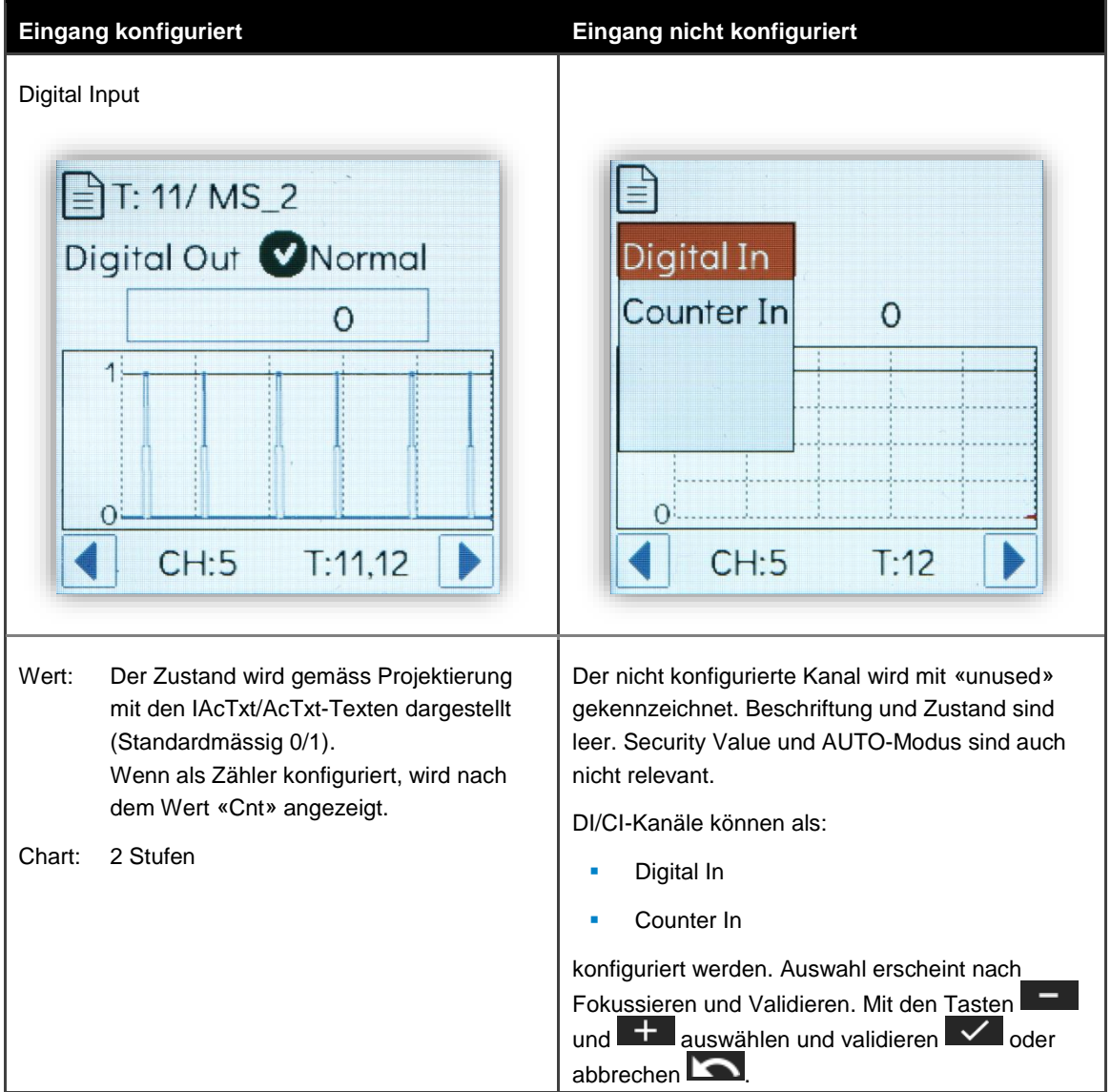

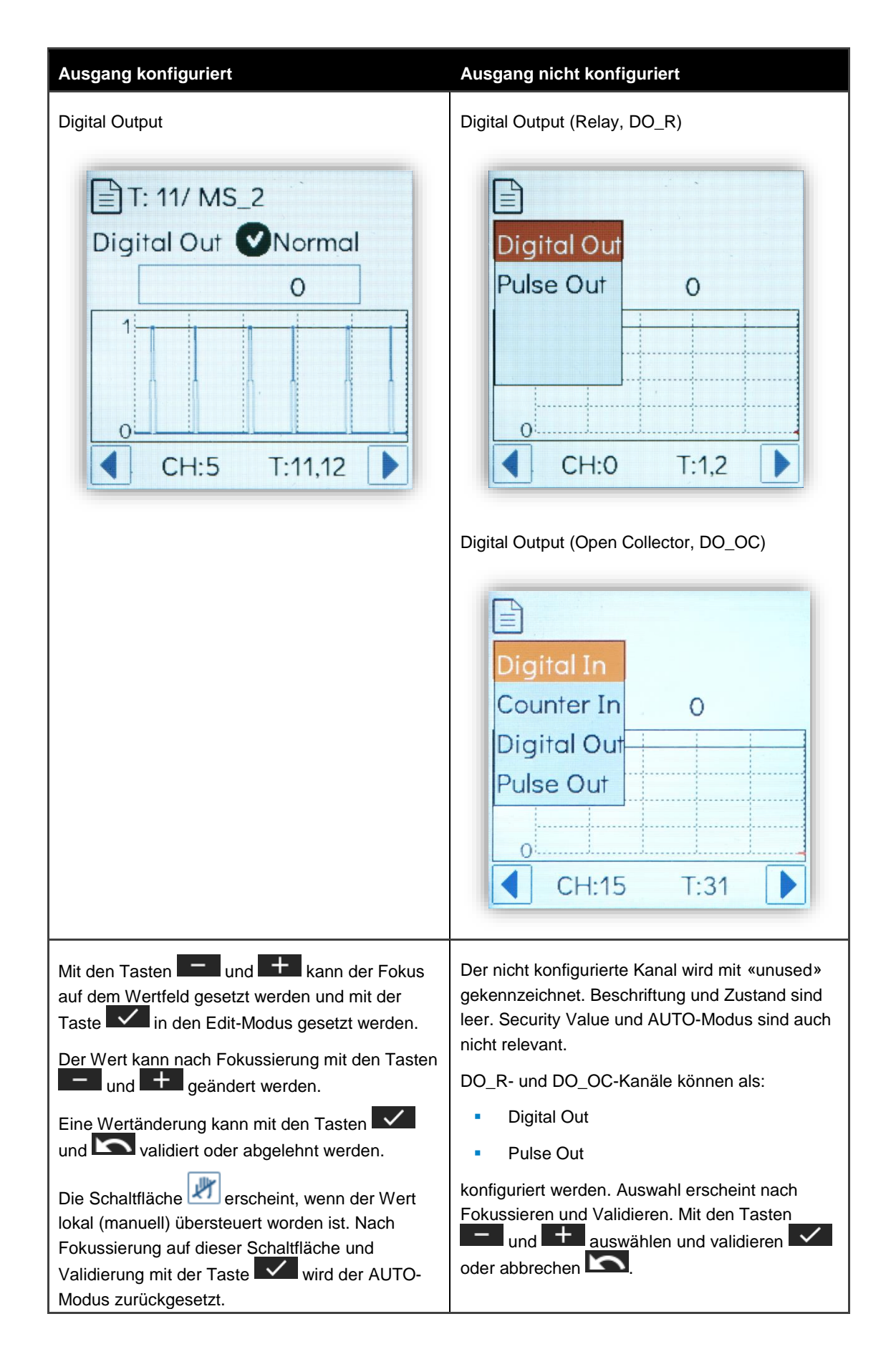

# **Analoge Signale**

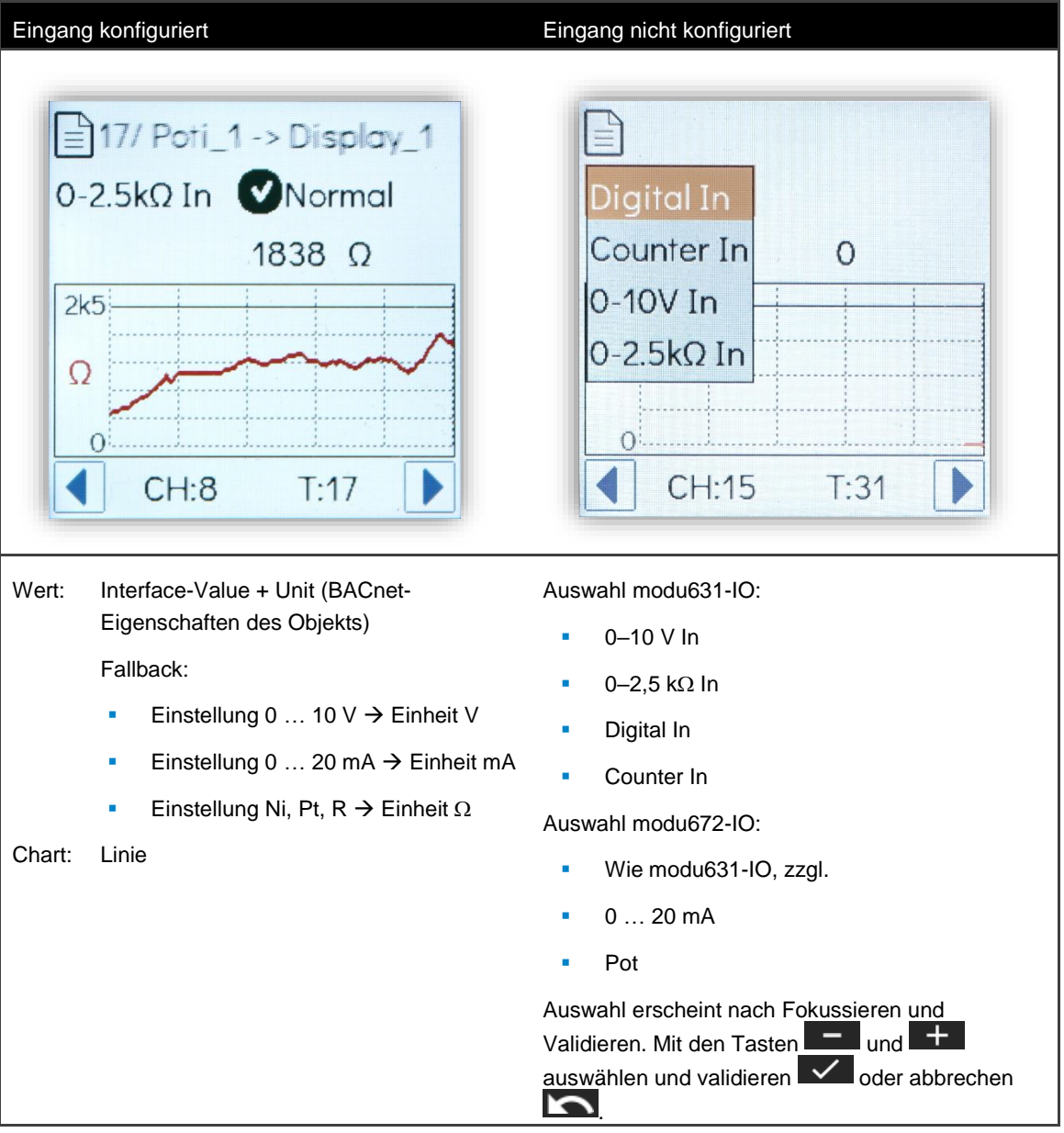

# **SAUTER**

## **Funktionalität und Bedienung**

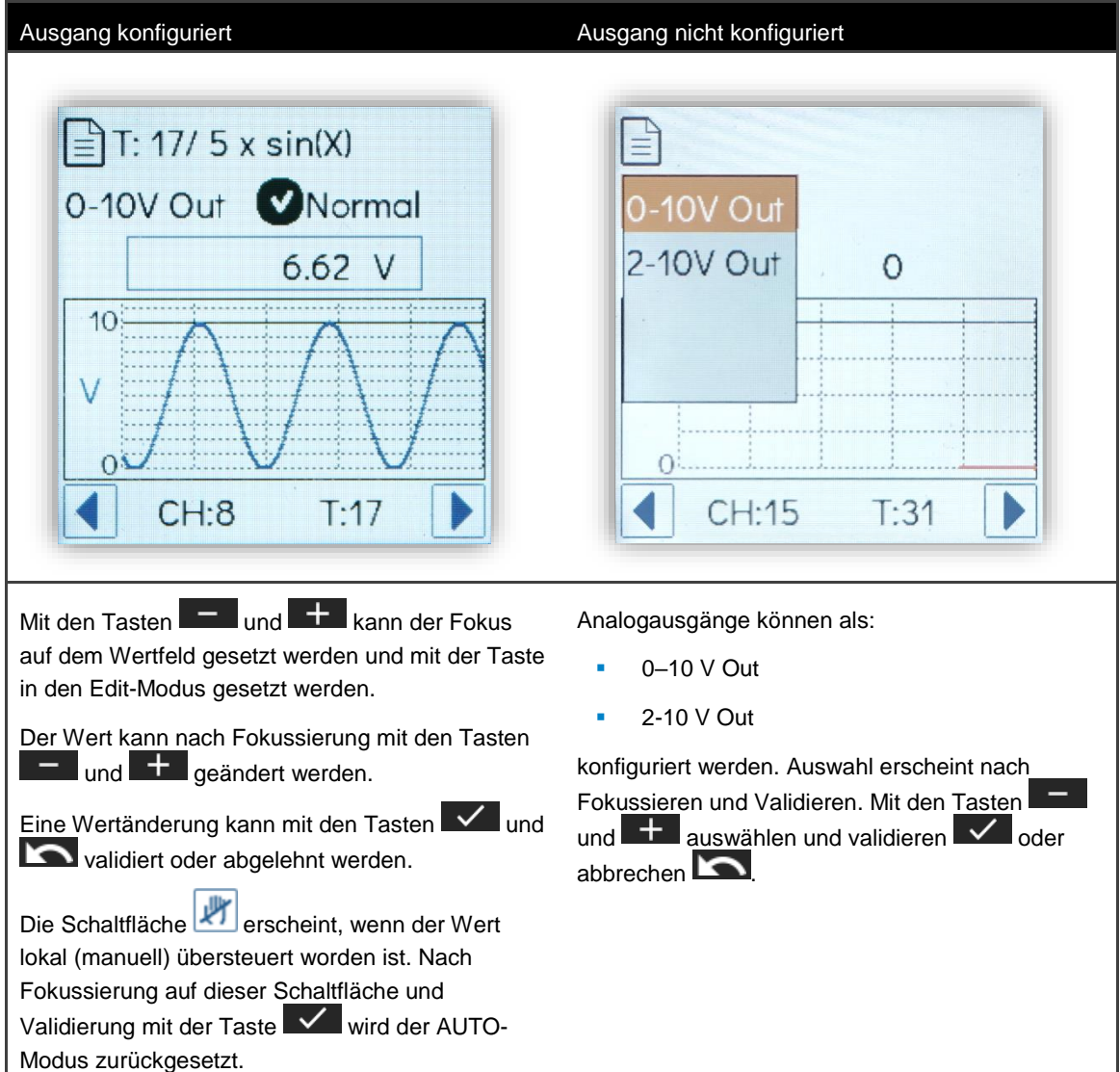

## **Bereiche der analogen Werte**

| Nominal          | 0            | Max. (Nom.)    | Peak            |
|------------------|--------------|----------------|-----------------|
| $0(2)$ 10 V      | 0(2) V       | 10 V           | 11,5 $V$        |
| $0(4)$ 20 mA     | $0(4)$ mA    | 20 mA          | $22 \text{ mA}$ |
| $2002500 \Omega$ | 100 $\Omega$ | 2.5 k $\Omega$ | 2700 $\Omega$   |

<span id="page-35-0"></span>**Tabelle 3 Nominale und effektive Bereiche der analogen Signale**

## **Darstellung der eingestellten Einheit im BACnet-Objekt**

Analoge BACnet-Objekte können mit einer Einheit konfiguriert werden, z.B. °C, km, %, etc. Die Umrechnung des Messwertes in V, mA oder  $\Omega$  auf den entsprechenden Wert mit der im zugehörigen BACnet-Objekt eingestellten Einheit erfolgt in der

Automationsstation. Diese Skalierung ist in der Regel linear, mit Ausnahme von den Ni1000 und Pt1000 welche mit einer Kurve umgerechnet werden. Solange die Verbindung zur AS vorhanden ist, wird dieser berechnete Wert und die eingestellte Einheit auf dem **modu600-LO** dargestellt. Bei fehlender Einheit oder Verbindungsabbruch wird der nicht skalierte Wert und die Einheit dargestellt.

Bei analogen Ausgängen (AO) wird die manuelle Übersteuerung (Override) nur als % des nominalen Bereiches dargestellt.

Hinweis:

Damit die Darstellung mit der Einheit richtig ist, vergessen sie nicht mit CASE Engine die Signale richtig zu konfigurieren. Das ist bei der Messung eines variable Widerstands besonders relevant.

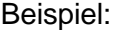

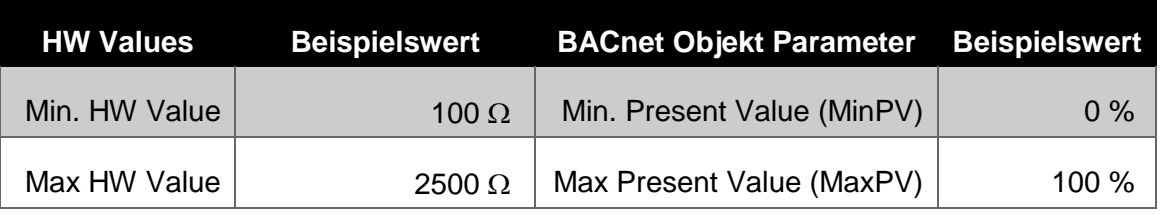

Daraus berechnet man:

$$
slope = \frac{MaxPV - MinPV}{MaxHW - MinHW} = \frac{100 - 0}{2500 - 100} = 0.04167
$$
  
offset = MinPV - slope × MinHW = 0 - 0.04167 × 100 = -4.167

Die Parameter slope und offset müssen in der Signalkonfiguration eingetragen werden. Diese Einstellung ist solange gültig bis die zur Berechnung verwendete Werte geändert werden, z.B. MinPV oder MaxPV.

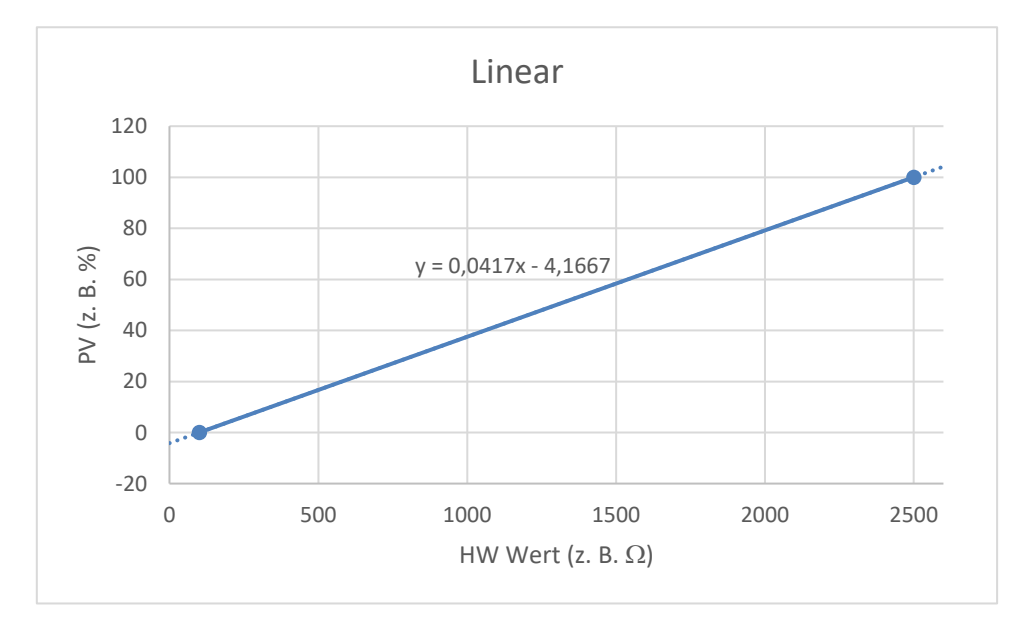

## **Multi-State-Signale**

Multi-State-Signale sind Kombinationen von digitalen Signalen, die zu einem einzigen Multi-State-BACnet-Objekt zugeordnet worden sind. Aus diesem Grund gibt es keine nicht konfigurierten Multi-States.

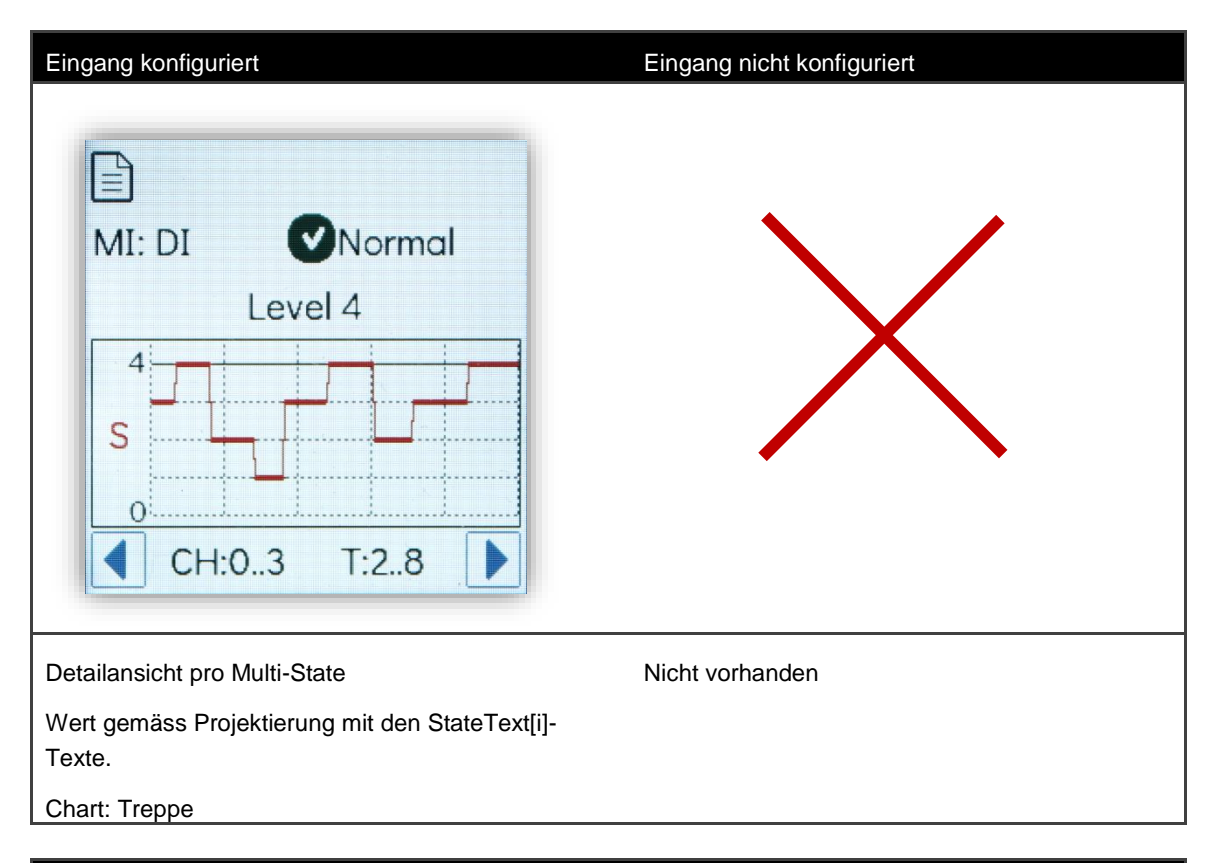

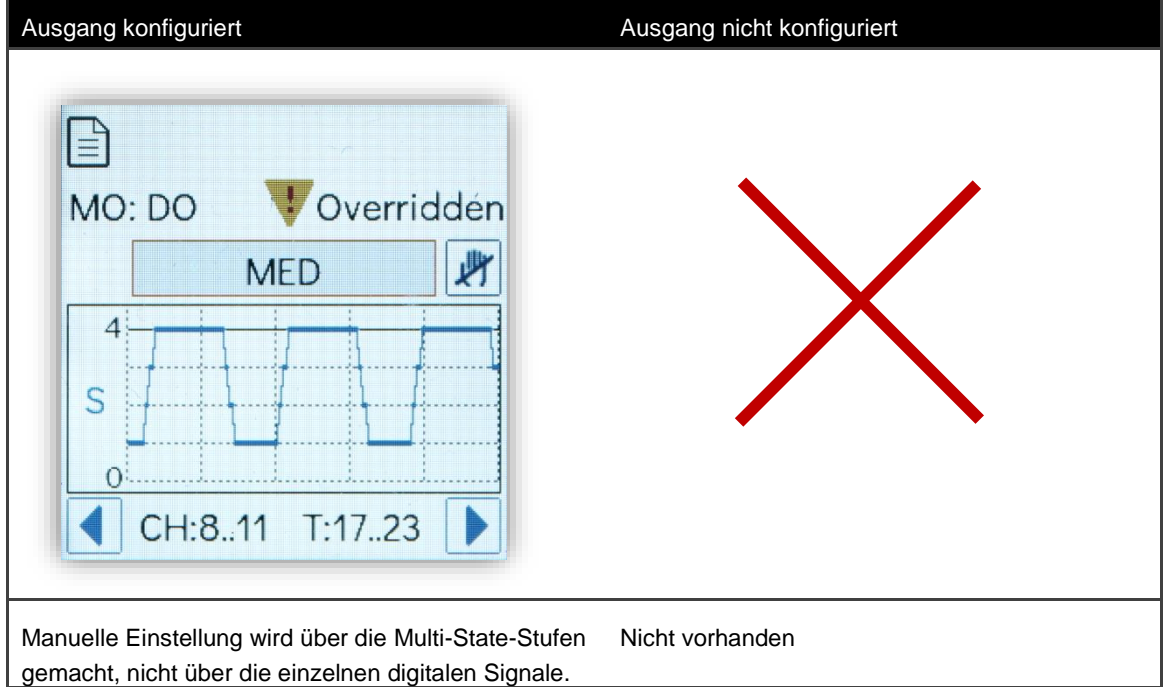

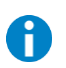

## **Wichtige Information**

Multi-State-BACnet-Objekte in modulo6 können bis zu 8 Zustände definieren. **modu600- LO** kann bis zu 4 Stufen oder Zustände als Multi-State darstellen. Im Vergleich konnte man mit modu650F002 nur 2 Kanäle steuern (0 – I – II).

Pro **modu600-LO** sind 8 Multi-States möglich.

Die Zustand-Texte sind auf 16 Bytes begrenzt. Je nach Zeichen sind 1 bis 4 Bytes pro Zeichen nötig. In der Detailansicht, im Wert-Feld, sind mindestens 9 Zeichen sichtbar.

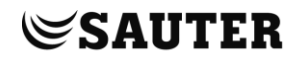

# **7.5.4 Info-Ansicht**

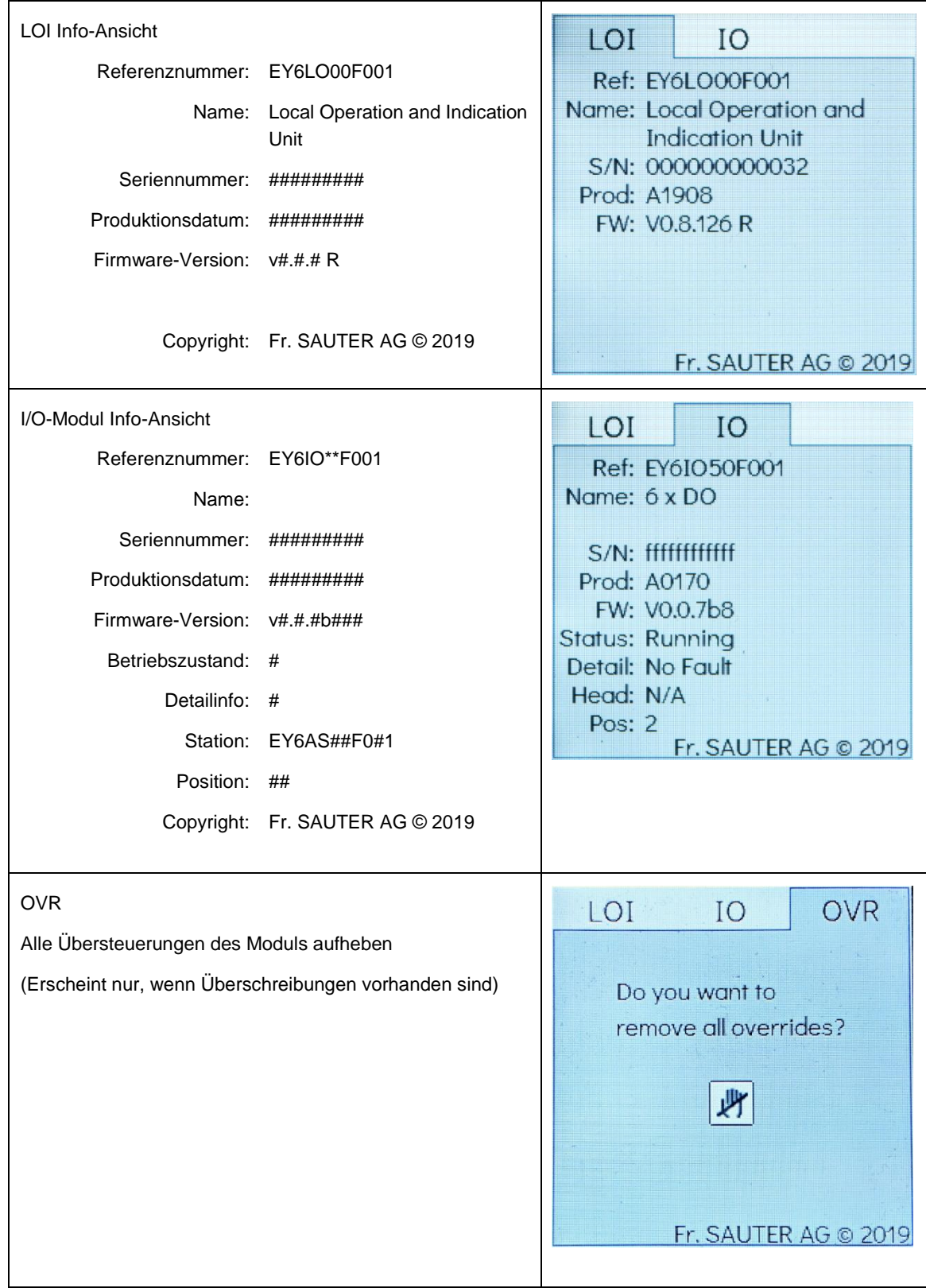

# **7.6 Einstellungen in CASE**

<span id="page-40-0"></span>Folgende Einstellungen in CASE wirken auf die Darstellung und die Funktionalität von **modu600-LO:**

## **7.6.1 Zustände in binären und Multi-State-Objekten**

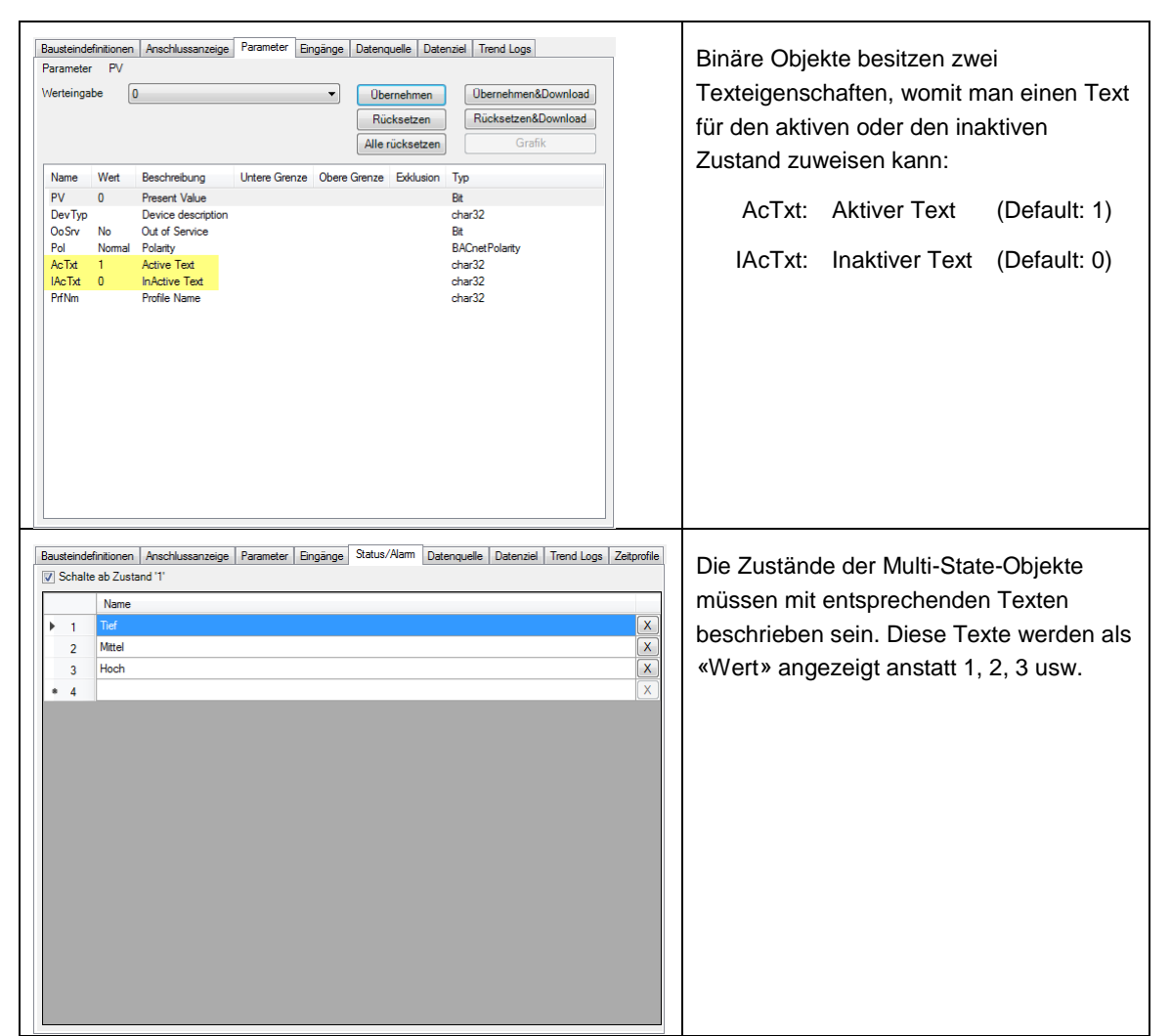

## **7.6.2 Beschriftung der Kanäle mit CASE Engine definieren**

Die Beschriftung der Kanäle im LOI wird in CASE Engine auf Stationsebene festgelegt. Dafür gibt es eine neue Schaltfläche im Kontext-Menü der modulo 6 Stationen.

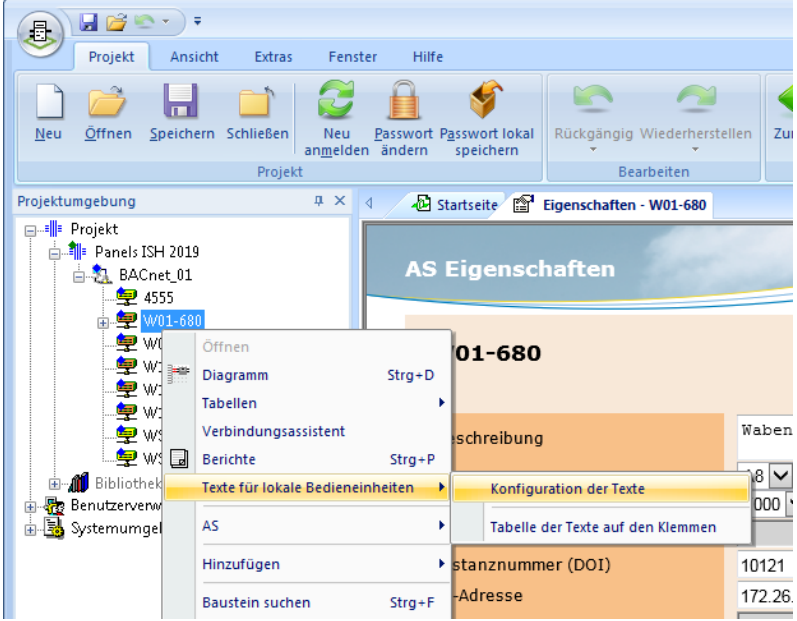

## <span id="page-41-0"></span>**Abbildung 5 Kontext-Menü einer modulo 6 Station und Pfad zum LOI-Beschriftungen-Editor**

Ähnlich wie für die bedruckten Beschriftungen bei modulo 5, ist der Editor tabellarisch aufgestellt. Der Editor bietet eine allgemeine Konfiguration, aber auch die Möglichkeit von individuellen Konfigurationen nach Kanaltyp (AI, AO, BI, BO, MI, MO, CI).

| $\bullet$ $\bullet$ $\bullet$<br>$\mathbf{x}$<br>Projektkonfiguration der Texte der Bedieneinheiten<br>$-$<br>- 1                                          |              |              |                                                                   |  |                             |                          |             |                          |                                              |   |  |
|----------------------------------------------------------------------------------------------------|--------------|--------------|-------------------------------------------------------------------|--|-----------------------------|--------------------------|-------------|--------------------------|----------------------------------------------|---|--|
| Projektkonfiguration der Texte der lokalen Bedieneinheiten<br>Warnung: Die Länge ist auf 128 Byte begrenzt. Einige Zeichen können mehr als 1 Byte verbraue |              |              |                                                                   |  |                             |                          |             |                          |                                              |   |  |
| Allgemein<br>Analog In Analog Out Binar In Binar Out<br>Multistate In Multistate Out Count In                                                              |              |              |                                                                   |  |                             |                          |             |                          |                                              |   |  |
| Pos.                                                                                                    | Anz. Zeichen | Feld         | Text                                                              |  | Trennzeichen                |                          | Ausrichtung |                          | Füllzeichen                                  |   |  |
|                                                                                                    | 32           | Beschreibung | $\blacktriangledown$                                              |  | <leerzeichen></leerzeichen> | ۰                        | links       | $\overline{\phantom{a}}$ | <leerzeiche< td=""><td>۳</td></leerzeiche<>  | ۳ |  |
| $\overline{2}$                                                                                                    |              | Freitext     | $\blacktriangledown$                                              |  | <kein></kein>               | ۰                        | links       | ۰                        | <leerzeiche< td=""><td>۳</td></leerzeiche<>  | ۳ |  |
| 3                                                                                                    |              | Freitext     | $\overline{\phantom{a}}$                                          |  | <kein></kein>               | ۰                        | links       | $\overline{\phantom{a}}$ | <leerzeiche< td=""><td>٠</td></leerzeiche<>  | ٠ |  |
| 4                                                                                                    |              | Freitext     | ۰                                                                 |  | <kein></kein>               | ۰                        | links       | ۰                        | <leerzeiche< td=""><td>۰</td></leerzeiche<>  | ۰ |  |
| 5                                                                                                    |              | Freitext     | ۰                                                                 |  | <kein></kein>               | ۰                        | links       | $\overline{\phantom{a}}$ | <leerzeiche< td=""><td>۰</td></leerzeiche<>  | ۰ |  |
| 6                                                                                                    |              | Freitext     | ۰                                                                 |  | <kein></kein>               | ۰                        | links       | ۰                        | <leerzeiche< td=""><td>۰</td></leerzeiche<>  | ۰ |  |
| 7                                                                                                    |              | Freitext     | ۰                                                                 |  | <kein></kein>               | $\overline{\phantom{a}}$ | links       | ۰                        | <leerzeiche< td=""><td></td></leerzeiche<>   |   |  |
| 8                                                                                                    |              | Freitext     | ۰                                                                 |  | <kein></kein>               | $\overline{\phantom{0}}$ | links       | ۰                        | <leerzeiche< td=""><td></td></leerzeiche<>   |   |  |
| 9                                                                                                    |              | Freitext     | ۰                                                                 |  | <kein></kein>               | $\overline{\phantom{0}}$ | links       | ۰                        | <leerzeiche< td=""><td></td></leerzeiche<>   |   |  |
| 10                                                                                                    |              | Freitext     | ۰                                                                 |  | <kein></kein>               | $\overline{\phantom{0}}$ | links       | $\overline{\phantom{a}}$ | <leerzeiche< td=""><td></td></leerzeiche<>   |   |  |
| 11                                                                                                    |              | Freitext     | ۰                                                                 |  | <kein></kein>               | ۰                        | links       | ۰                        | <leerzeiche< td=""><td></td></leerzeiche<>   |   |  |
| 12                                                                                                    |              | Freitext     | $\overline{\phantom{a}}$                                          |  | <kein></kein>               | $\overline{\phantom{0}}$ | links       | $\overline{\phantom{a}}$ | <leerzeiche< td=""><td></td></leerzeiche<>   |   |  |
| 13                                                                                                    |              | Freitext     | ۰                                                                 |  | <kein></kein>               | $\overline{\phantom{a}}$ | links       | ۰                        | <leerzeiche< td=""><td></td></leerzeiche<>   |   |  |
| 14                                                                                                    |              | Freitext     | ۰                                                                 |  | <kein></kein>               | $\overline{\phantom{a}}$ | links       | $\overline{\phantom{a}}$ | <leerzeiche< td=""><td></td></leerzeiche<>   |   |  |
| 15                                                                                                    |              | Freitext     | ۰                                                                 |  | <kein></kein>               | ۰                        | links       | $\overline{\phantom{a}}$ | <leerzeiche< td=""><td></td></leerzeiche<>   |   |  |
| 16                                                                                                    |              | Freitext     | ۰                                                                 |  | <kein></kein>               | $\overline{\phantom{a}}$ | links       |                          | ▼ <leerzeiche< td=""><td></td></leerzeiche<> |   |  |
|                                                                                                    |              |              | Die Länge des konfigurierten Textes ist 33 (32 + 1 Trennzeichen). |  |                             |                          |             |                          |                                              |   |  |
|                                                                                                    |              |              |                                                                   |  |                             |                          |             |                          |                                              |   |  |
|                                                                                                    |              |              |                                                                   |  |                             |                          |             |                          |                                              |   |  |
|                                                                                                    |              |              |                                                                   |  |                             |                          |             | Speichern                | Abbrechen                                    |   |  |

<span id="page-41-1"></span>**Abbildung 6 Editor-Tabelle für allgemeine Konfiguration**

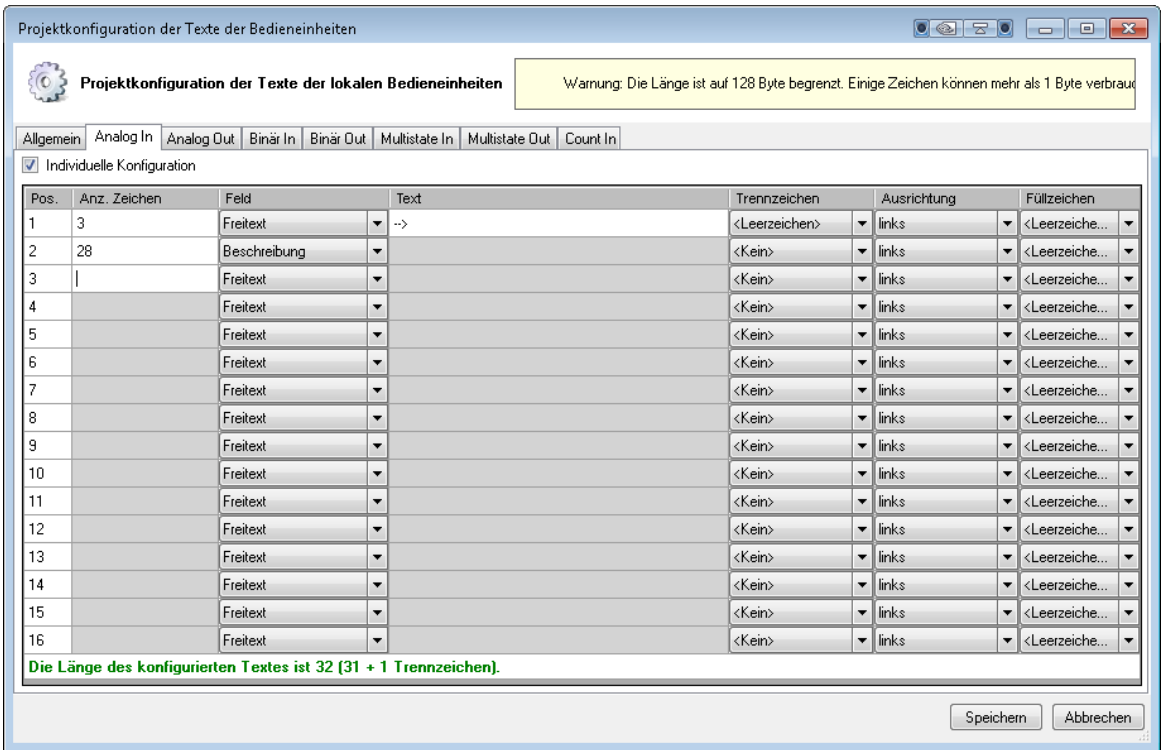

#### <span id="page-42-0"></span>**Abbildung 7 Reiter für individuelle Konfiguration, diese wird mit den Kästchen aktiviert**

Die Beschreibung wird mit der Zusammensetzung von verschiedenen Feldern erzeugt, wobei jedes eine bestimmte Länge hat. Die Information in den Feldern wird aus einer Liste gewählt und verschiedene Informationen aus Hardware und Software stehen zur Verfügung:

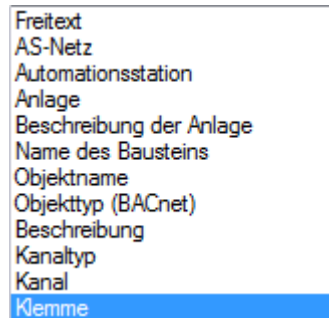

#### <span id="page-42-1"></span>**Abbildung 8 Auswahl aus der Spalte «Feld»**

Mit der Schaltfläche «Tabelle der Texte auf den Klemmen» kann man das Resultat aller Kanäle in der Spalte «Etikette» sehen.

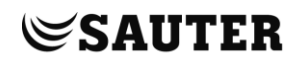

| Signale                                                               |          |                   |                 |                                        |                            |                     |                     |                    |                  |
|-----------------------------------------------------------------------|----------|-------------------|-----------------|----------------------------------------|----------------------------|---------------------|---------------------|--------------------|------------------|
| ▼ Module (Filter entferne                                             |          |                   |                 |                                        |                            |                     |                     |                    |                  |
| <b>⊞- V</b> 10-Module<br>$\alpha$<br>$ \Box$ eSEB/SLC<br>$ \Box$ FCom | Variante | Modul             | Kanal           | Etikette<br>gesetzt                    | Etikette                   | Minimum<br>Hardware | Maximum<br>Hardware | Hardware<br>Offset | Hardwa ~<br>Base |
| ► Selektion (Filter entferne                                          | AII DO   | 4 (IO-Module) E   | $9 \div 19/20$  | O                                      | Störung Kühlung            |                     |                     |                    |                  |
| ► Typ [Filter entfernen]                                              | DI       | 4 (IO-Module) E   | $10 \div 21/22$ | $\Box$                                 | Türensensor Z019           |                     |                     |                    |                  |
| <b>V</b> Datentyp                                                     | AII DO   | 4 (IO-Module) E   | $11 \div 23/24$ | $\Box$                                 | LE-Pumpe                   |                     |                     |                    |                  |
| Unbekannt                                                             | AIDO     | 4 (IO-Module) E   | $12 \div 25/26$ | $\Box$                                 | FO-Klappe                  |                     |                     |                    |                  |
| Analog                                                                | All DO   | 4 (ID-Module) E   | $13 \div 27/28$ | $\Box$                                 | Pumpe                      |                     |                     |                    |                  |
| <b>Binary</b>                                                         | AII DO   | 4 (ID-Module) E   | $14 \div 29/30$ | $\Box$                                 | AU-Klappe                  |                     |                     |                    |                  |
| Unsigned<br>$\Box$ Puls                                               | DГ       | 4 (IO-Module) E   | $15 \div 31/32$ | $\Box$                                 | Fenstersensor Z019         |                     |                     |                    |                  |
| Multi-state                                                           | 'DI      | 5 (10-Module) E., | 0.51/2          | $\blacksquare$                         | Türensensor Z021           |                     |                     |                    |                  |
| $\Box$ Zähler                                                         | 'DI      | 5 (IO-Module) E   | $1 \div 3/4$    | Π                                      | Fenstersensor Z021         |                     |                     |                    |                  |
| $\Box$ ASV                                                            | ĪЫ       | 5 (10-Module) E   | $2 \div 5/6$    | $\begin{array}{c} \square \end{array}$ | Türensensor Z023           |                     |                     |                    |                  |
| $\Box$ BlndO                                                          | ĪЫ       | 5 (10-Module) E   | $3 \div 7/8$    | $\Box$                                 | Fenstersensor Z023         |                     |                     |                    |                  |
| ▼ Richtung                                                            | 'DI      | 5 (10-Module) E   | 4 > 9/10        | $\blacksquare$                         | Türensensor Z024           |                     |                     |                    |                  |
| $\Box$ Ziel                                                           | lы       | 5 (IO-Module) E   | $5 - 11/12$     | $\blacksquare$                         | Fenstersensor Z025         |                     |                     |                    |                  |
| $\Box$ Quelle                                                         | IЫ       | 5 (10-Module) E   | 6 > 13/14       | Π                                      | Türensensor Z025           |                     |                     |                    |                  |
|                                                                       | ĪЫ       | 5 (10-Module) E   | $7 \div 15/16$  | $\Box$                                 | Fenstersensor Z027         |                     |                     |                    |                  |
|                                                                       | 0.10V    | 5 (10-Module) E   | $8 - 17/18$     | $\begin{array}{c} \square \end{array}$ | <-- LK-Ventil              | lo.                 | 10                  |                    |                  |
|                                                                       | 0.10V    | 5 (10-Module) E   | $9 \div 19/20$  | $\blacksquare$                         | <-- LE-Ventil              | lo.                 | 10                  |                    |                  |
|                                                                       | 0.10V    | 5 (10-Module) E   | $10 \div 21/22$ | $\Box$                                 | <-- WRG AU-BY-Klappe       | lo.                 | 10                  |                    |                  |
|                                                                       | 0.10V    | 5 (IO-Module) E   | $11 \div 23/24$ | O                                      | <-- Regelventil            | n.                  | 10                  |                    |                  |
|                                                                       | 0.10V    | 5 (IO-Module) E   | $12 \div 25/26$ | $\begin{array}{c} \square \end{array}$ | $\leftarrow$               | lo.                 | 10                  |                    |                  |
|                                                                       | 0.10V    | 5 (IO-Module) E   | $13 \div 27/28$ | $\Box$                                 | $\langle \, \dots \,$      | lo.                 | 10                  |                    |                  |
|                                                                       | 0.10V    | 5 (IO-Module) E   | $14 \div 29/30$ | n                                      | $\langle\,\cdots\,\rangle$ | lo.                 | 10                  |                    |                  |
|                                                                       | 0.10V    | 5 (IO-Module) E   | $15 \div 31/32$ | $\Box$                                 | $\langle\cdots\rangle$     | In.                 | 10                  |                    |                  |
| $\overline{a}$                                                        |          |                   |                 |                                        | $\mathbf{H}_1$             |                     |                     |                    | ٠                |

<span id="page-43-1"></span><span id="page-43-0"></span>**Abbildung 9 Tabellarische Darstellung der konfigurierten Etiketten**

## **7.6.3 Zeiteinstellung für das Runterdimmen der Hintergrundbeleuchtung**

Diese Einstellung wird global für alle Module einer Station gemacht. In der Eigenschaften-Seite einer modulo 6 Station befinden sich die "Parameter lokale Bedieneinheiten". Mit der Schaltfläche "Editieren" öffnet sich ein Dialog mit zwei Einstellungen:

- Zeitüberschreitung der Hintergrundbeleuchtung Zeit in Sekunden ohne Benutzereingriff um die Hintergrundbeleuchtung herunter zu dimmen (Eco-Modus, 15% der max. Helligkeit). Standardwert: 0 (Eco-Modus Aus)
- Helligkeit Hintergrundbeleuchtung. Wert in % der Helligkeit bei Bedienung. (Empfehlung: > 20%) Standardwert: 100 (maximale Helligkeit)

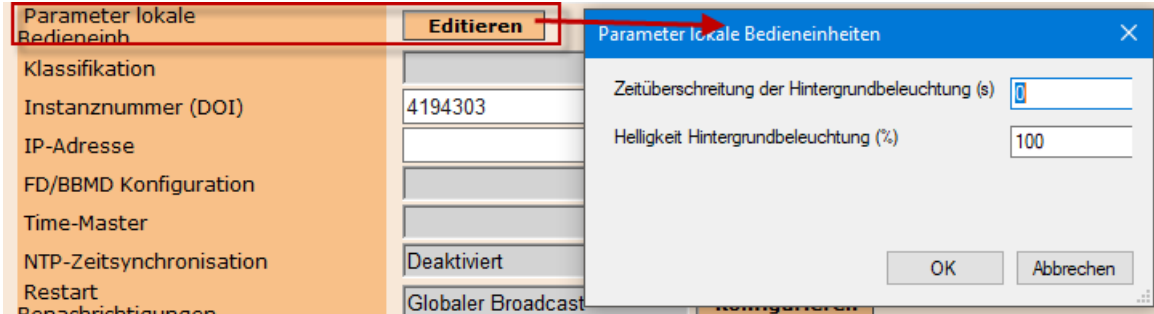

<span id="page-43-2"></span>**Abbildung 10 Einstellungen für die lokalen Bedieneinheiten**

## **7.6.4 Einstellen des Wertes "Secure Value".**

Der Wert "Secure Value" wird auf dem **modu600-LO** mit dem Symbol **C** angezeigt. Dieser Wert wird mit CASE Engine konfiguriert, und dies nur für Ausgangssignale.

Sie können die modulo 6 Station auswählen, doppelklicken und folgender Dialog erscheint. Wählen Sie dann das Ausgangssignal auf der rechten Leiste.

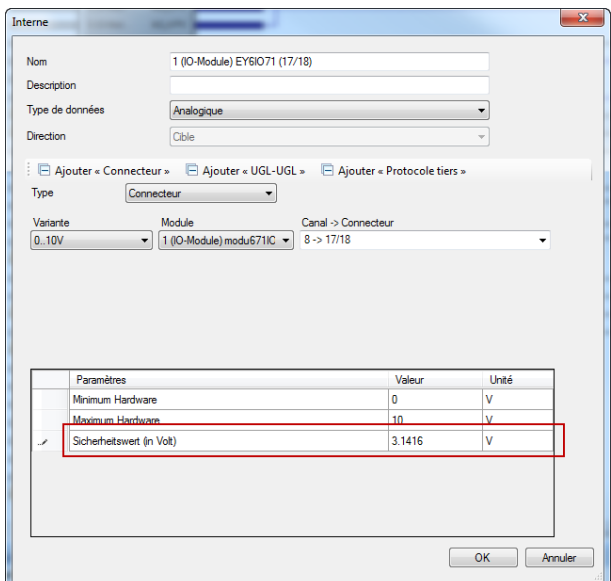

#### <span id="page-44-0"></span>**Abbildung 11 Konfigurationsdialog für ein analoges Ausgangssignal**

Sie können auch die Option "Konfiguration von Signalen und Modulen" aus dem Kontextmenü auswählen.

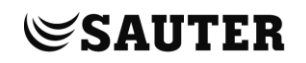

| <b>V</b> Modules                                   | X Réinitialiser le filtre   Nouveau signal v |                             |        |           |   |                |                              |          |   |
|----------------------------------------------------|----------------------------------------------|-----------------------------|--------|-----------|---|----------------|------------------------------|----------|---|
| <b>E- IO-Module</b><br>Q                           |                                              |                             |        |           |   |                |                              |          |   |
| RSS485B<br>$\Box$ COM                              | stik <sup>of</sup> Offset                    | $\blacktriangleright$ Slope | filter | Polarität | Ψ | Flanke         | Sicherheitswert $\mathcal Q$ | Pulszeit | 7 |
| V Sélection (Filter                                |                                              |                             |        |           |   | (1=steigend,2= |                              |          |   |
| $\triangledown$ Publié                             |                                              |                             |        |           |   |                | $\mathbf{0}$                 |          |   |
| Connectée                                          |                                              |                             |        |           |   |                | $\mathbf{0}$                 |          |   |
| $\blacktriangledown$<br>Version du protocole tiers |                                              |                             |        |           |   |                | $\bf{0}$                     |          |   |
|                                                    |                                              |                             |        |           |   |                | $\bf{0}$                     |          |   |
|                                                    |                                              |                             |        |           |   |                | $\mathbf 0$                  |          |   |
| $T_{yp}$<br><b>UGL-UGL</b>                         |                                              |                             |        |           |   |                | $\bf{0}$                     |          |   |
| $\Box$ Module                                      |                                              |                             |        |           |   |                | $\bf{0}$                     |          |   |
| Paragrêle                                          |                                              |                             |        |           |   |                | $\bf{0}$                     |          |   |
| Météo                                              |                                              |                             |        |           |   |                |                              |          |   |
| Connecteur                                         |                                              |                             |        |           |   |                |                              |          |   |
| Protocole tiers                                    |                                              |                             |        |           |   |                |                              |          |   |
|                                                    |                                              |                             |        |           |   |                |                              |          |   |
| Type de donnée (Filter<br>$\Box$ Inconnu           |                                              |                             |        |           |   |                |                              |          |   |
| Analogique                                         |                                              |                             |        |           |   |                |                              |          |   |
| <b>Binaire</b>                                     |                                              |                             |        |           |   |                |                              |          |   |
| Non signé                                          |                                              |                             |        |           |   |                |                              |          |   |
| <b>Impulsion</b>                                   |                                              |                             |        |           |   |                |                              |          |   |
| Multi-state                                        |                                              |                             |        |           |   |                |                              |          |   |
| Compteur                                           |                                              |                             |        |           |   |                |                              |          |   |
| $\Box$ ASV                                         |                                              |                             |        |           |   |                |                              |          |   |
| $\Box$ BlndO                                       |                                              |                             |        |           |   |                |                              |          |   |
| <b>BacnetReferenc</b>                              |                                              |                             |        |           |   |                |                              |          |   |
|                                                    |                                              |                             |        |           |   |                |                              |          |   |
|                                                    |                                              |                             |        |           |   |                |                              |          |   |
| Sens (Filter entfernen)<br>$\triangledown$ Cible   |                                              |                             |        |           |   |                |                              |          |   |

<span id="page-45-0"></span>**Abbildung 12 Modul und Signalkonfigurationstabelle.**

#### **Wartung**

8 Wartung

<span id="page-46-0"></span>**modu600-LO** benötigt keine Wartung. Dennoch gelten folgende Empfehlungen:

- Das Modul hat keine Schutzscheibe. Berühren Sie den Bildschirm nicht, weder mit den Fingern noch mit spitzigen Gegenständen.
- Falls nötig, reinigen Sie den Bildschirm mit einem trockenen, sauberen Mikrofaserlappen mit der nötigen Sorgfalt.
- Beachten Sie, dass das Modul nicht gegen elektrostatische Entladungen geschützt ist. Fassen Sie die Federkontakte auf der Rückseite nicht an!
- Das Modul ist hot-plug fähig und universell auf die modulo 6 I/O-Module aufsetzbar.
- Das Modul ist nicht für den ständigen Wechsel zwischen den I/O-Modulen ausgelegt.

# **SAUTER**

# <span id="page-47-0"></span>9 FAQ

## **9.1 Was geschieht, wenn LOI und App benutzt werden?**

<span id="page-47-1"></span>Neues Verhalten ab Firmware 1.2.3

Regeln:

- Manuelle Übersteuerungen über LOI und App sind gleichwertig und werden nach dem Letzter-gewinnt-Prinzip geregelt
- Die modulo 6 App kann eine Übersteuerung von LOI zurücksetzen und umgekehrt
- Manuelle Übersteuerungen über LOI und App werden auf dem I/O-Modul gespeichert
- Wird das LOI entfernt oder die Bluetooth Kommunikation unterbrochen, bleiben die Übersteuerungen erhalten
- Übersteuerungen gehen bei Stromausfall nicht verloren
- Nur berechtigte Benutzer können über App Übersteuerungen durchführen
- Secure Value gilt, wenn keine Übersteuerung gesetzt worden ist und die AS nicht vorhanden ist

Das Verhalten bei gemeinsamer Nutzung von LOI und modulo 6 App bezüglich der Übersteuerung von Ausgangssignalen ist nach dem Letzter-gewinnt-Prinzip geregelt. Das heisst, dass eine Signalübersteuerung des einem vom anderen zurückgestellt (Reset, Auto) oder mit einem anderen Wert übersteuert werden kann. Es gibt also keinen Vorrang vom einen gegenüber dem anderen.

Die Übersteuerungswerte sind auf dem I/O-Modul gespeichert, sodass eine Signalübersteuerung nur bei expliziter Zurücksetzung über LOI oder App effektiv möglich ist. Bei Verlust der App-Zugangsdaten und in Abwesenheit von LOI, bleibt nur eine Zurücksetzung der Station und Download des Projekts als Option übrig.

#### **FAQ**

## **9.2 Was ist mit diesem Symbol gemeint?**

<span id="page-48-0"></span>Das folgende Symbol zeigt an, dass die Kommunikation zwischen **modu600-LO** und dem I/O-Modul nicht funktioniert, trotz Stromversorgung von **modu600-LO** durch das I/O-Modul.

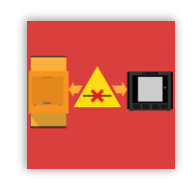

Vergewissern Sie sich, dass das Modul richtig eingesetzt ist, dass die Federkontakte sauber und unbeschädigt sind und dass die Kontaktflächen am I/O-Modul sauber und frei sind.

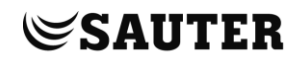

# **9.3 Welches Symbol wird wann angezeigt?**

<span id="page-49-0"></span>Folgende Tabelle veranschaulicht, unter welchen Bedingungen die verschiedenen Symbole angezeigt werden. Wenn mehrere Zustände gleichzeitig gegeben sind, gilt folgende Priorisierung:

- 1. Alarm/Fault
- 2. Override
- 3. Out-of-Service

Zum Beispiel wird der Alarmzustand des BACnet-Objekts angezeigt, obwohl das Objekt Out-of-Service gesetzt worden ist oder per LOI übersteuert und der Ausgang in einem gültigen Bereich ist.

Das Verhalten ist somit identisch mit demjenigen von moduWeb Unity und SAUTER Vision Center.

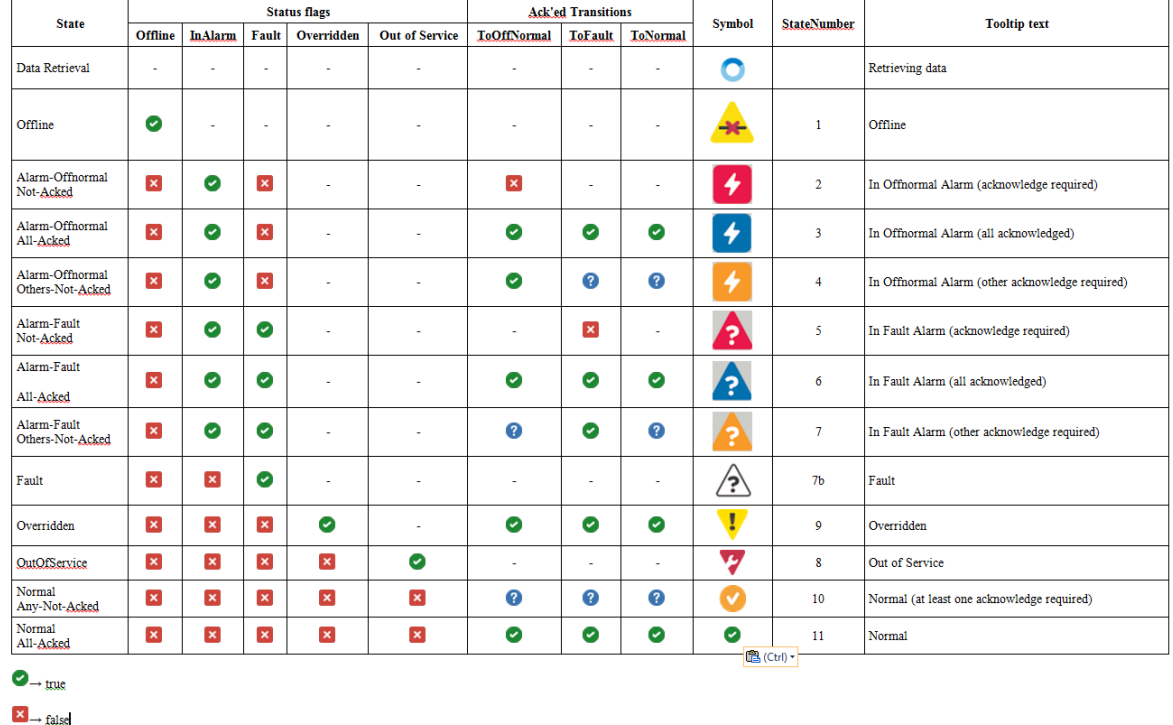

## $\bigotimes$   $\rightarrow$  At least one of acked-transitions is False

<span id="page-49-1"></span>**Tabelle 4 Wahrheitstabelle für die Anzeige der Symbole**

#### **FAQ**

## **9.4 Wie kann ich die Sprache des GUI ändern?**

<span id="page-50-0"></span>**modu600-LO** unterstützt keine Lokalisierung. Dafür wurden so weit wie möglich keine fest programmierten Texte benutzt. Die einzige Ausnahme besteht bei der Info-Ansicht.

**modu600-LO** unterstützt UTF-8. Die Beschriftungen der Signale werden dem Projekt entsprechend angezeigt, in lateinischen, kyrillischen oder griechischen Zeichen (nicht möglich sind hebräische, arabische oder asiatische Zeichen). Im Annex sind alle unterstützten Zeichen dargestellt.

## **9.5 Wie kann ich die Firmware des LOI updaten?**

<span id="page-51-0"></span>Die Firmware wird automatisch von der Station zur passenden Firmware-Version aktualisiert, sodass diese am besten mit dem I/O-Modul zusammenpasst. Die Aktualisierung wird im Hintergrund realisiert, sodass die Regelkreise durch diese Operation nicht gestört werden. Die Aktualisierung wird nur bei Stationsneustart ausgeführt und erst wenn die Station wieder betriebsbereit ist. Während der Aktualisierung blinkt die LED rot und das Bild ist schwarz.

Ist die Station nicht konfiguriert und kein Programm läuft darauf, so werden die LOI parallel aktualisiert. Ansonsten werden sie sequenziell aktualisiert.

Die Aktualisierung der Firmware braucht

- − zwischen 90 und 120 Sekunden, um bei den ersten 12 I/O-Modulen komplett durchgeführt zu werden,
- − zwischen 180 und 240 Sekunden bei den folgenden I/O-Modulen.

#### **FAQ**

## **9.6 Was passiert bei Polarität = reverse?**

<span id="page-52-0"></span>Bei der Signalkonfiguration von digitalen Ausgängen besteht die Möglichkeit, die Polarität des Signals zu invertieren. Diese Einstellung ist in modulo 6 fix und kann nicht während des Betriebs gemacht werden, sondern mit einem Programm-Download.

| BO |               | <b>Relais</b> | <b>Open Collector</b>      |                |  |  |  |
|----|---------------|---------------|----------------------------|----------------|--|--|--|
| PV | <b>Direkt</b> | Reverse       | <b>Direkt</b>              | <b>Reverse</b> |  |  |  |
| 0  | Offen,        | Geschlossen,  | Geschlossen <sup>6</sup> , | Offen,         |  |  |  |
|    | nicht leitend | leitend       | nicht leitend              | leitend        |  |  |  |
|    | Geschlossen,  | Offen,        | Offen <sup>7</sup> ,       | Geschlossen,   |  |  |  |
|    | leitend       | nicht leitend | leitend                    | nicht leitend  |  |  |  |

<span id="page-52-2"></span>**Tabelle 5 PV und Polarität in digitalen Ausgängen**

<span id="page-52-1"></span>Diese Inversion wird vom I/O-Modul gesteuert und ist auf dem **modu600-LO** nicht sichtbar. Die Anzeige des binären Schalters wird nicht invertiert.

<sup>6</sup> Mit einen Pull-Up Widerstand als Last, ist Vout=Vdc

<sup>7</sup> Mit einen Pull-Up Widerstand als Last, ist Vout~0 V

# **9.7 Verhalten der Hintergrundbeleuchtung**

<span id="page-53-0"></span>Die Hintergrundbeleuchtung hat 2 Helligkeitsstufen. Die dunklere Stufe ist auf 15% der maximalen Helligkeit definiert worden. Die hellere Stufe kann als % von der maximalen Helligkeit in CASE Engine konfiguriert werden (siehe [7.6.3\)](#page-43-0). Es macht keinen Sinn, die Helligkeit kleiner als 15% zu konfigurieren.

Die Hintergrundbeleuchtung ist im Normallfall im Eco-Modus, also die vordefinierte dunklere Stufe. Bei Bedienung einer der LOI werden alle auf die hellere Stufe umgestellt, sofern keine LOI im hellen Modus war. Nach der eingestellten Zeit (siehe [7.6.3\)](#page-43-0), werden alle unbenutzten LOI zurück ins den Eco-Modus gesteuert, mit Ausnahme der LOI die benutzt wird.

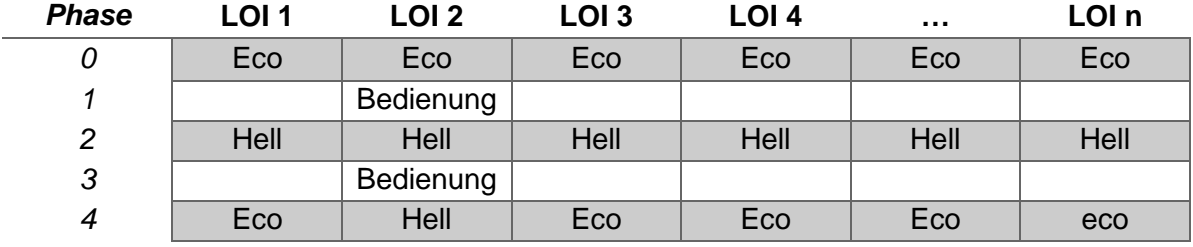

<span id="page-53-1"></span>**Tabelle 6 Phase 0: Alle LOIs befinden sich im Eco-Modus.** 

**Phase 1. LOI 2 wird betrieben.** 

**Phase 2. Alle LOI schalten auf hell.** 

**Phase 3. LOI 2 wird weiter betätigt.** 

**Phase 4. Nach dem Timeout schalten die unbenutzten LOI wieder auf Eco.**

## **Abbildungen**

Ē.

<span id="page-54-0"></span>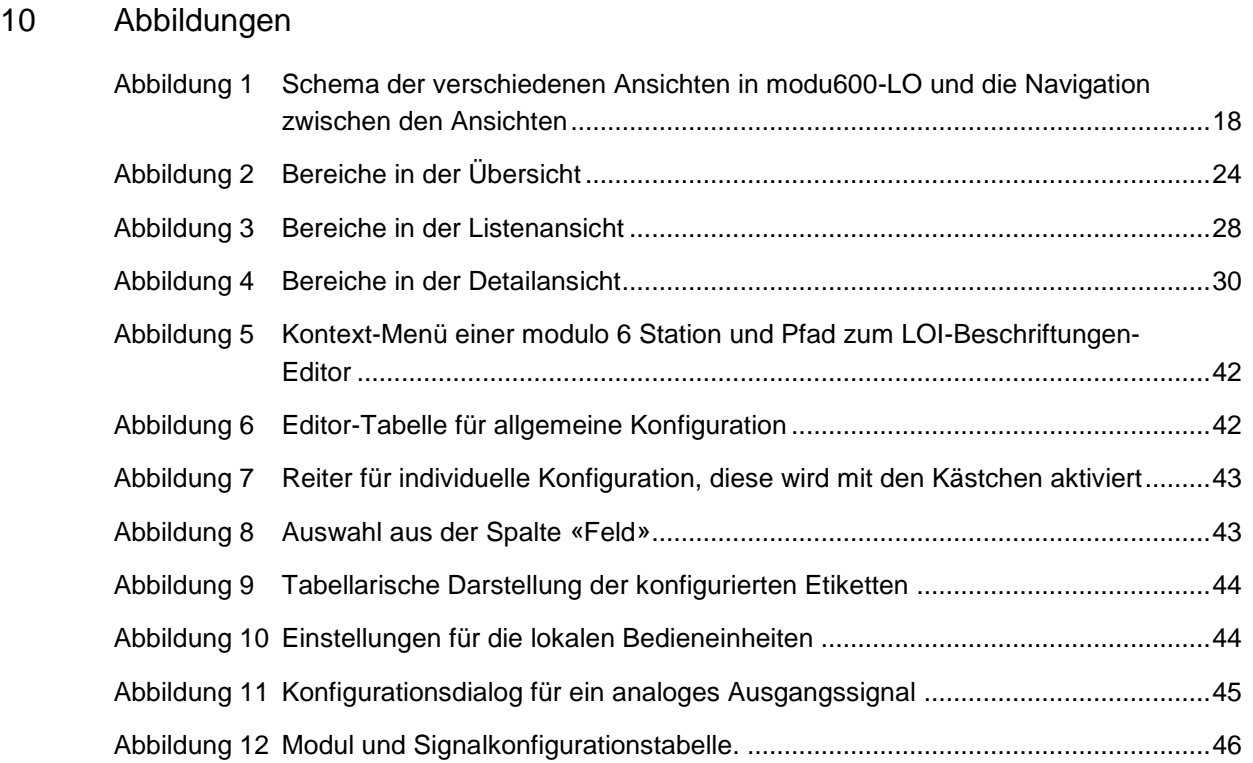

# **SAUTER**

## **Tabellen**

<span id="page-55-0"></span>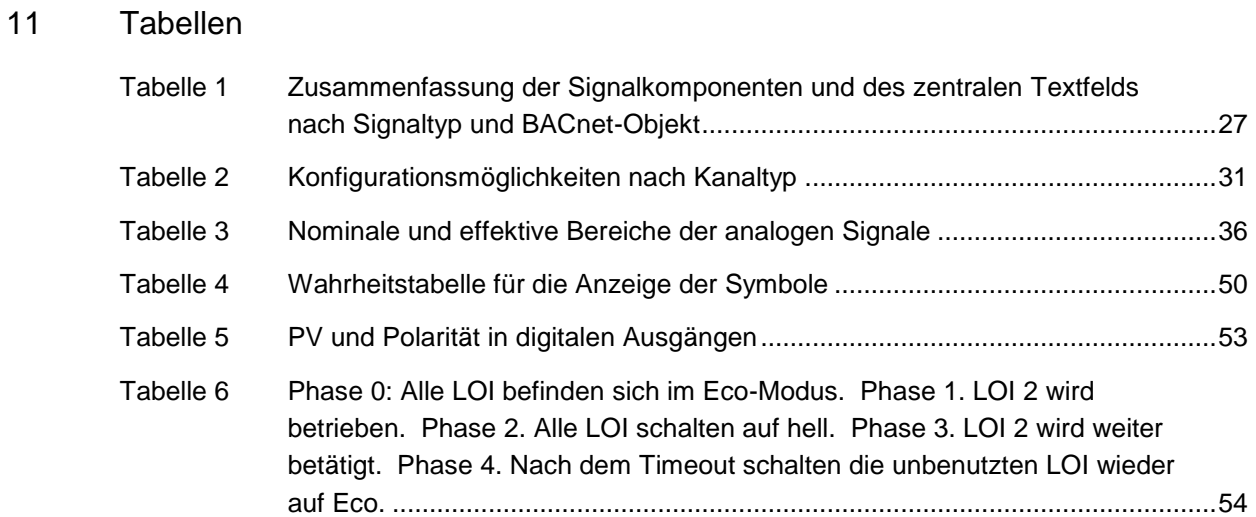

## <span id="page-56-0"></span>12 Annex

## **12.1 Didact Gothic – Regular Font Copyright**

<span id="page-56-1"></span>Copyright (c) 2009, 2010, 2011 Daniel Johnson (il.basso.buffo@gmail.com)

This Font Software is licensed under the SIL Open Font License, Version 1.1.

This license is copied below, and is also available with a FAQ at:

http://scripts.sil.org/OFL

-----------------------------------------------------------

SIL OPEN FONT LICENSE Version 1.1 – 26 February 2007

-----------------------------------------------------------

## PREAMBLE

The goals of the Open Font License (OFL) are to stimulate worldwide development of collaborative font projects, to support the font creation efforts of academic and linguistic communities, and to provide a free and open framework in which fonts may be shared and improved in partnership with others.

The OFL allows the licensed fonts to be used, studied, modified and redistributed freely as long as they are not sold by themselves. The fonts, including any derivative works, can be bundled, embedded, redistributed and/or sold with any software provided that any reserved names are not used by derivative works. The fonts and derivatives, however, cannot be released under any other type of license. The requirement for fonts to remain under this license does not apply to any document created using the fonts or their derivatives.

## **DEFINITIONS**

"Font Software" refers to the set of files released by the Copyright Holder(s) under this license and clearly marked as such. This may include source files, build scripts and documentation.

"Reserved Font Name" refers to any names specified as such after the copyright statement(s).

"Original Version" refers to the collection of Font Software components as distributed by the Copyright Holder(s).

 $\mathop{\mathbb{S}\text{AUTER}}$ 

"Modified Version" refers to any derivative made by adding to, deleting, or substituting – in part or in whole – any of the components of the Original Version, by changing formats or by porting the Font Software to a new environment.

"Author" refers to any designer, engineer, programmer, technical writer or other person who contributed to the Font Software.

## PERMISSION & CONDITIONS

Permission is hereby granted, free of charge, to any person obtaining a copy of the Font Software, to use, study, copy, merge, embed, modify, redistribute, and sell modified and unmodified copies of the Font Software, subject to the following conditions:

1) Neither the Font Software nor any of its individual components, in Original or Modified Versions, may be sold by itself.

2) Original or Modified Versions of the Font Software may be bundled, redistributed and/or sold with any software, provided that each copy contains the above copyright notice and this license. These can be included either as stand-alone text files, humanreadable headers or in the appropriate machine-readable metadata fields within text or binary files as long as those fields can be easily viewed by the user.

3) No Modified Version of the Font Software may use the Reserved Font Name(s) unless explicit written permission is granted by the corresponding Copyright Holder. This restriction only applies to the primary font name as presented to the users.

4) The name(s) of the Copyright Holder(s) or the Author(s) of the Font Software shall not be used to promote, endorse or advertise any Modified Version, except to acknowledge the contribution(s) of the Copyright Holder(s) and the Author(s) or with their explicit written permission.

5) The Font Software, modified or unmodified, in part or in whole, must be distributed entirely under this license, and must not be distributed under any other license. The requirement for fonts to remain under this license does not apply to any document created using the Font Software.

## **TERMINATION**

This license becomes null and void if any of the above conditions are not met.

#### DISCLAIMER

THE FONT SOFTWARE IS PROVIDED "AS IS", WITHOUT WARRANTY OF ANY KIND, EXPRESS OR IMPLIED, INCLUDING BUT NOT LIMITED TO ANY WARRANTIES OF MERCHANTABILITY, FITNESS FOR A PARTICULAR PURPOSE AND NONINFRINGEMENT OF COPYRIGHT, PATENT, TRADEMARK, OR OTHER RIGHT. IN NO EVENT SHALL THE COPYRIGHT HOLDER BE LIABLE FOR ANY CLAIM, DAMAGES OR OTHER LIABILITY, INCLUDING ANY GENERAL, SPECIAL, INDIRECT, INCIDENTAL, OR CONSEQUENTIAL DAMAGES, WHETHER IN AN ACTION OF CONTRACT, TORT OR OTHERWISE, ARISING FROM, OUT OF THE USE OR INABILITY TO USE THE FONT SOFTWARE OR FROM OTHER DEALINGS IN THE FONT SOFTWARE.

# **SAUTER**

**Annex**

## <span id="page-59-0"></span>**12.2 Unterstützte Zeichen (Didact Gothic – Regular)**

 $2^x - 7$ 

!"#\$%&'()\*+,-./ 0123456789:;<=>? @ABCDEFGHIJKLMNO PQRSTUVWXYZ[\]^ `abcdefghijklmno pqrstuvwxyz{|}~ ¡¢£¤¥¦§¨©ª«¬-®¯  $^{\circ}$ ±<sup>23</sup>′µ¶· <sup>10</sup>»¼¼¾ ÀÁÂÃÄÅÆÇÈÉÊËÌÍÎÏ ĐÑÒÓÔÕÖרÙÚÛÜÝÞß àáâãäåæçèéêëìíîï ðñòóôõö÷øùúûüýþÿ ĀāĂ㥹ĆćĈĉĊċČčĎď ĐđĒēĔĕĖėĘęĚěĜĝĞğ ĠġĢģĤĥĦħĨĭĪīĬĬĮį İıĴĵĶķĸĹĺĻļĽľĿ ŀŁłŃńŅņŇňŊŋŌōŎŏ ŐőŒœŔŕŖŗŘřŚśŜŝŞş ŠšŢţŤťŦŧŨũŪūŬŭŮů ŰűUuŴŵŶŷŸŹźŻżŽž ƀƁƆƇƈƉƊƎƏ **ε**FfGΩHKkXNnΘ **Ρ** $D\Sigma$ ΤtΤ ƱƲƳƴƷ ǂǍǎǏ ĭŎŏŬŭəĀä ĞğOo ǐN nĂ ắÆ á Ó á ȀȁȂȃȄȅȆȇȈȉȊȋȌȍȎȏ Řr̃ŘŕŨùÛûSsTt3zHň ȠȢȣȦȧȨȩȪȫȬȭȮȯ ŌōĀŸyı¢¢ ?>BU^JiqqR ɑɓɔɖɗəɛ ɠɣɥɦɨɩɪɬ ɲɵɹɽɾ ʃʈʉʊʋʌ ʒʔʕ

ن م.<br>،<br>،  $'$   $'$   $'$   $'$   $'$  $\frac{1}{\pi}$  $\overline{\mathcal{L}}$ ΄΅Ά·ΈΉΊΌΎΏ ΐΑΒΓΔΕΖΗΘΙΚΛΜΝΞΟ ΠΡΣΤΥΦΧΨΩΪΫάέήί ΰαβγδεζηθικλμνξο πρςστυφχψωϊϋόύώϏ ϗ ЀЁЂЃЄЅІЇЈЉЊЋЌЍЎЏ АБВГДЕЖЗИЙКЛМНОП РСТУФХЦЧШЩЪЫЬЭЮЯ абвгдежзийклмноп рстуфхцчшщъыьэюя ѐёђѓєѕіїјљњћќѝўџ ѢѣѪѫ ѲѳѴѵ ҐґҒғҔҕҖҗҘҙҚқҜҝ ҠҡҢңҤҥҪҫҮү ҰұҶҷҸҹҺһ ӀӁӂӋӌӏ ӐӑӒӓӔӕӖӗӘәӜӝӞӟ ӢӣӤӥӦӧӨөӮӯ ӰӱӲӳӴӵӶӷӸӹ QqWw Ԥԥ  $\circ$  $\theta$ ḀḁḂḃḄḅḆḇḈḉḊḋḌḍḎḏ **D**dDd鏃éEe **HhunhHiji** <u>ĶķĻļLIĻļ</u>Ńm

MmNnnnnn ÒòÓóPpRrRr **ŚśSsTtTtTt TtUu** ẀẁẂẃẄẅ ẒẓẔẕẖẞ AaÂâ ẸẹẼẽ ỆệỊịỌọ Ộộ Ụụ ỲỳỸỹ ἀἁἂἃἄἅἆἇἈἉἊἋἌἍἎἏ ἐἑἒἓἔἕἘἙἚἛἜἝ ήἡἢἢἤἦἦΉΉΉΉΉΉ ἰἱἲἳἴἵἶἷἸἹἺἻἼἽἾἿ ὀὁὂὃὄὅὈὉὊὋὌὍ ὐὑὒὓὔὕὖὗὙὛὝὟ ώὡὣὣὤὦὧႭΩ ὰάὲέὴήὶίὸόὺύὼώ ᾀᾁᾂᾃᾄᾅᾆᾇᾈᾉᾊᾋᾌᾍᾎᾏ ᾐᾑᾒᾓᾔᾕᾖᾗᾘᾙᾚᾛᾜᾝᾞᾟ ᾠᾡᾢᾣᾤᾥᾦᾧᾨᾩᾪᾫᾬᾭᾮᾯ ᾰᾱᾲᾳᾴᾶᾷᾸᾹᾺΆᾼ᾽ͺ᾿ ~~ ἈηήῆῆΕΕΗΉΗ" ῐῑῒΐῖῗῘῙῚΊ῝῞῟ ΰΰΰΰροΰΰΫΫΥΥΡ<sup>"</sup>" ῲῳῴῶῷῸΌῺΏῼ´῾  $-\frac{m}{n}$ "" †‡•‣… ‰‹› ⁄ ⁴ ₡₣₤₦₧₦₫€₭₮ ₱₲₴₵₸₹₺₽ N<sub>o</sub> ™ −∕∙ ≈

hjwy $\omega$ <sup>\*</sup>

Ē.

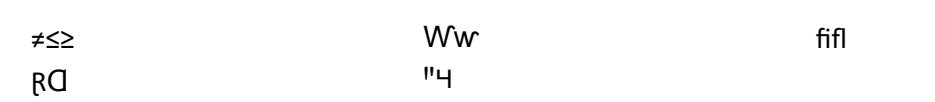

**© Fr. Sauter AG Im Surinam 55 CH-4016 Basel Tel. +41 61 - 695 55 55 Fax +41 61 - 695 55 10 www.sauter-controls.com info@sauter-controls.com 13.04.2022**